#### fxf"f`f} 7 7-70 **Of‰f€**

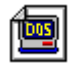

## Performance meter for Intel 686 ver 2.1A UP!

Q@Q@Q\$Q`QFQ`I,±,¶QjŽQQA'æŽO<ž•IŽQ

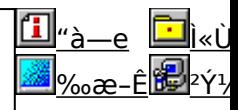

Pentium^È[]~,ÌCPU,ðŽg,Á,½ PC ,ÌŠO•"f[]f,fŠfAfNfZfX'¬"x,ð'ª'è,·,éfvf[]fOf‰f€,Å,·[]B

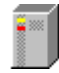

HDBENCH(ʰÄÞÃÞ¨½ ÍÞÝÁ) Ver 2.42 UP! 0@0@0\$0ì0FEP82‰ü/,©, ŽQ ∏@∏@∏@<u>http://www.luice.or.jp/~ep82kazu/</u> fn∏[fhfffBfXfN∏A•`‰æ∏ACPU,Ì'¬,<sup>3</sup>,ð'ª'è,∙,éfvf∏fOf‰f€,Å,∙∏B

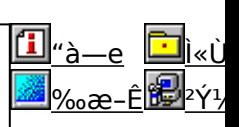

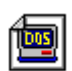

PFM686 -p∏C‰ü∙Ï CWSDPMI∏@∏iDPMI server∏i 0@0@0\$0ì0FŒ´[]ì[]FCharles W Sandmann[]@‰ü•Ï[]F[]i,±,¶[]jŽ[]

pfm686 ver2.0^È[]~,ð"®[]ì,<sup>3</sup>,1,é,½,ß,É•K—v,ÈDPMI server,Å,·[]B

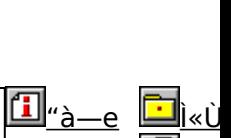

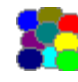

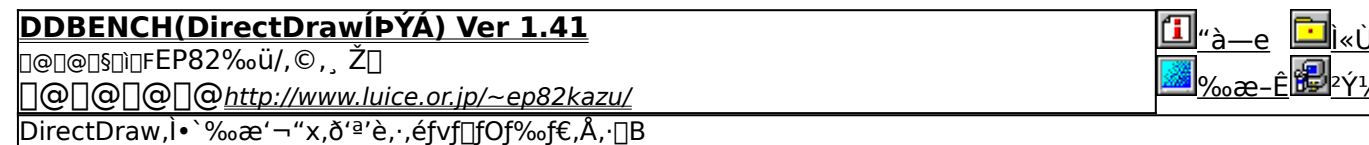

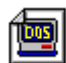

PFM486 Ver.1.77H . 1‰; "Å

□@□@□§□ì□F'æŽO‹ž∙I Ž∏

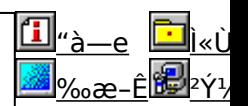

 $\frac{1}{2}$ 

386 ˆÈ[]~,Ì x86 CPU ,ðŽg,Á,½ PC ,ÌŠO•"f[]f,ƒŠ[]«"\,ð'ª'è,·,éfvf[]fOf‰f€,Å,·[]B

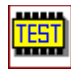

fif.fŠilfxf"f`f}ilfN CORETEST/97 1.01 ∏@∏@∏§∏ì∏F'O"c<X<» Ž∏

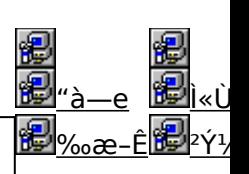

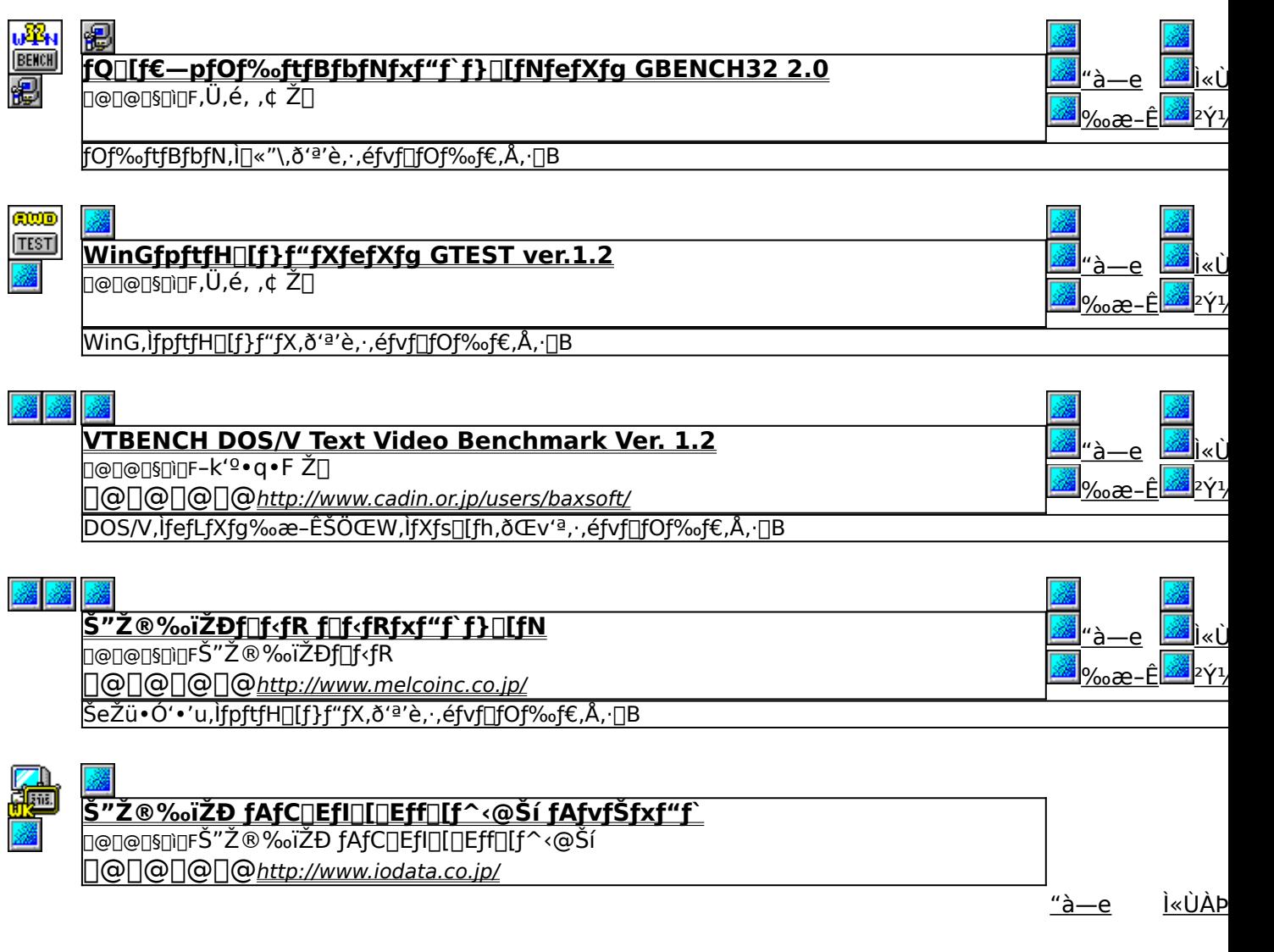

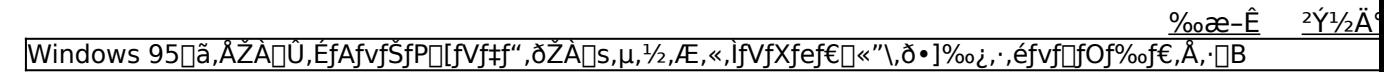

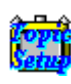

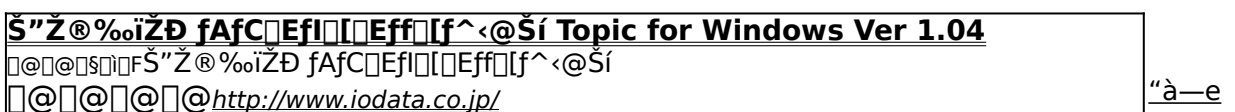

<u>Ì«ÙÀÞ</u>

<u>ٛ۵<sup>٬</sup>Υ۶</u>Ä٬<br>Œ»<u>同</u>ÝŽg—p,μ,Ä,¢,é Windows fVfXfef€,ÌfpftfH□[f}f"fX,ð'ª'è,μ,½,è□A‹@"\,Ì—L–<sup>∍</sup>,ðŒŸ<sub>□.</sub>,∙,éfvf□fOf‰f€,Å,∙□B

**WHATIDE** ⊡@⊡@⊡§⊡ì⊡FTom Warren Ž∏

<u>Ì«ÙÀÞ</u>

<u>"à—е</u>

<sup>2</sup>Υ<sup>1</sup>/2Ä

DOS<sub>I</sub>ã,ÅIDE,Ìfn<sub>I</sub>[fhfffBfXfN,Ì<sup>[</sup>î•ñ,ð•\ަ,·,éfvf<sub>I</sub>[fOf‰f€,Å,·<sub>I</sub>B

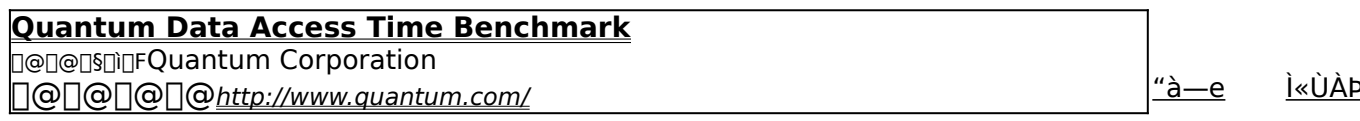

 $\frac{2\acute{Y}^{1}/_{2}\ddot{A}^{4}}{2}$ 

[fn[][fhfffBfXfN,Ìff[][f^fAfNfZfX'¬"x,Æ"]'—'¬"x,ð'ª'è,·,éfxf"f`f}[][fNfvf[]fOf‰f€,Å,·[]B

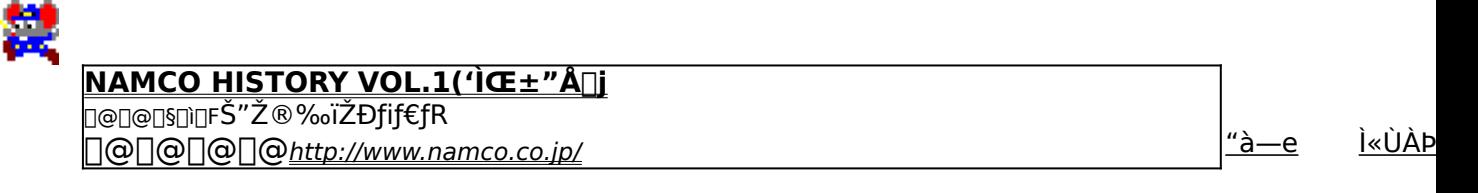

<u>‰æ-Ê</u> 2Ý1/2Ä

<u>%o∏"N,Ì-¼∏ìfQ∏f€,ð∏W,ß,½NAMCO HISTORY VOL.1,Ì'ÌŒ±"Å∏ifxf"f`f}∏[fN‹@"\,Â,«∏j,Å, ∏B</u>

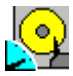

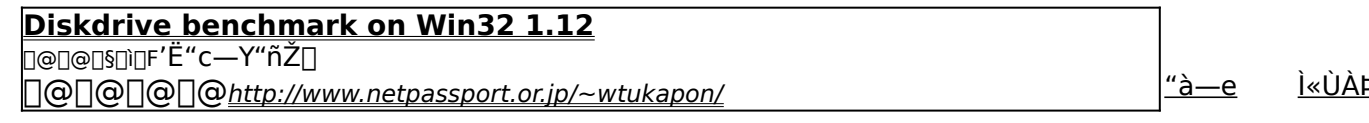

<u>‰æ-Ê</u> 2Y<sup>1</sup>/2A

Win32ŠÂ‹«[]iWindows 95/NT 4.0/NT 3.51[]j‰º,É,¨,¯,é[]AfŠf€[][fofuf‹f[]fffBfA,ð,Ó,,ÞfffBfXfNfhf <sup>|</sup>‰fCfu,lfpftfH[][f}f"fX,ð'ª'è,·,éfvf[]fOf‰f€,Å,·[]B

### <u>fm∏fg,o,b—pfofbfefŠfefXfgfvf∏fOf‰f€ Revision 0.21</u>

<u>"à—е</u> <u>Ì«ÙÀÞ</u>

2Ý1/2Ä <u>‰æ–Ê</u>

fm∏fgfpf\fRf",ÌfofbfefŠŽ∏'±ŽžŠÔ,ð'ª'è,∙,éfxf"f`f}∏fNfvf∏fOf‰f€,Å,∙∏B

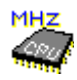

### **WCPUID.EXE** Version 1.0a for Win32

 $\Box$ @ $\Box$ @ $\Box$ s $\Box$ int H $\Box$ Oda!Ž $\Box$ 

<u>Ì«ÙÀÞ</u>

 $2\gamma\frac{1}{2}\tilde{A}$ 

<u>"à—е</u>

<u>‰æ–Ê</u> Windows 95 /NT 4.0<sub>□</sub>ã,Å□ACPU,ÌfNf□fbfNŽü"g□"□A,¨,æ,ÑMMX(TM) TechnologyfTfl□[fg,Ì—L<sup>\_3</sup>,ð'ª'è,·,éfvf□fOf ,Å,∙∏B

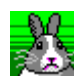

### **OpenGL Benchmark**

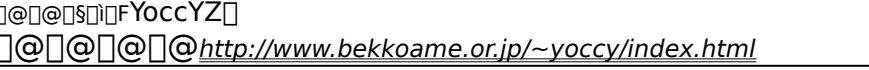

<u>Ì«ÙÀÞ</u> <u>"à—e</u>

OpenGL,l`[]«"\,ð'ª'è,·,é,½,ß,l̀fvf[]fOf‰f€,Å,·[]B

 $2\acute{\gamma}$ <sup>1</sup>/<sub>2</sub> $\ddot{A}$ <u>‰æ–Ê</u>

**A** 

### OpenGL ×ÝÀ<sup>2</sup>Ñ

DeDeDSDiDFŒ<sup>"</sup>"DiŒ ŽÒ Silicon Graphics, Inc. "][Ú[]Afff,[]i]¬,ä,¢ Ž[]

<u>Ì«ÙÀÞ</u> <u>"а̀—е</u>

<u>‰æ-Ê</u>  $2\gamma\frac{1}{2}A'$ 

OpenGL Benchmark,E,COAOpenGL'I‰ž,Ij\ftfg,I"®Di,E.K-v,Ef‰f"f^fCf€f‰fCfuf‰fŠ,ÆDA,»,ê,ðŽg,Á,½fff,f ‰f€,Å, <u>∏</u>B

## Performance meter for Intel 686 ver 2.1A

**Pa COPY** ftf@fCf<, ifRfs[1

### ‰æ-ÊfCf**∏∏**[fW

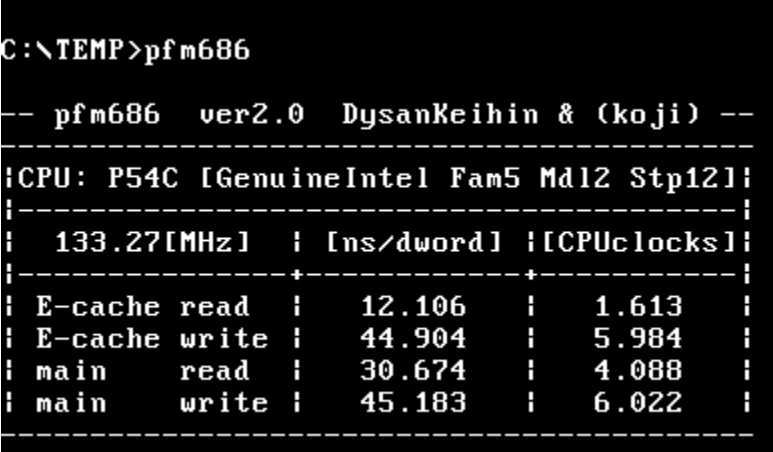

### Žû~^ftfHf<f\_

DISC1:\BENCH\PFM68621

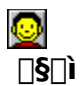

[]i,±,¶[]jŽ[][]A'æŽO‹ž•lŽ[]

### $"à-e"$

Pentium^È[]~,lCPU,ðŽg,Á,½ PC,lŠO•"f[]f,fŠfAfNfZfX'¬"x,ð'ª'è,·,éfvf[]fOf‰f€,Å,·[]B

BBROWSE <sub>D@D</sub>Ú,µ,,Í<u>∏ADISC1:\BENCH\PFM68621\Pfm686.doc,ð,<sup>2</sup>——,,∛4,<sup>3</sup>,¢∏B</u>

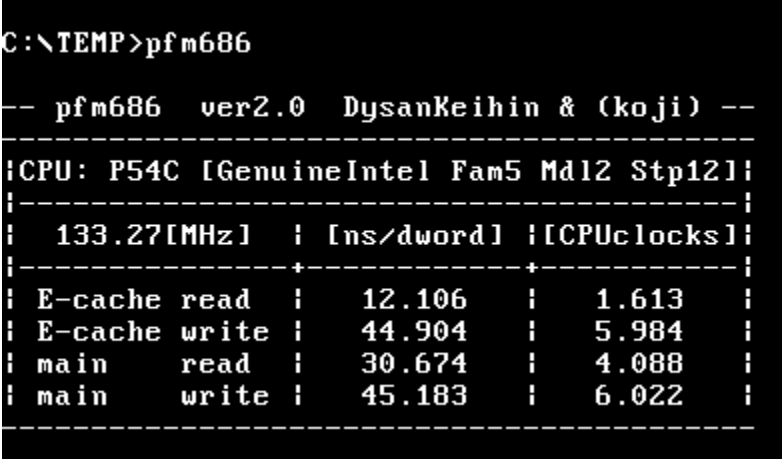

Pentium^È[]~,lCPU,ðŽg,Á,½ PC,lŠO•"f[]f,fŠfAfNfZfX'¬"x,ð'ª'è,·,éfvf[]fOf‰f€,Å,·[]B

#### DISC1:\BENCH\PFM68621

**Pa COPY ftf@fCf<,ifRfs[II** 

# HDBENCH(ʰÄÞÃÞ 4/2, ÍÞÝÁ) Ver 2.42

*PINSTALL fcf"fxfg* [[f<, IŽA []s

### ‰æ-ÊfCf**∏∏**[fW

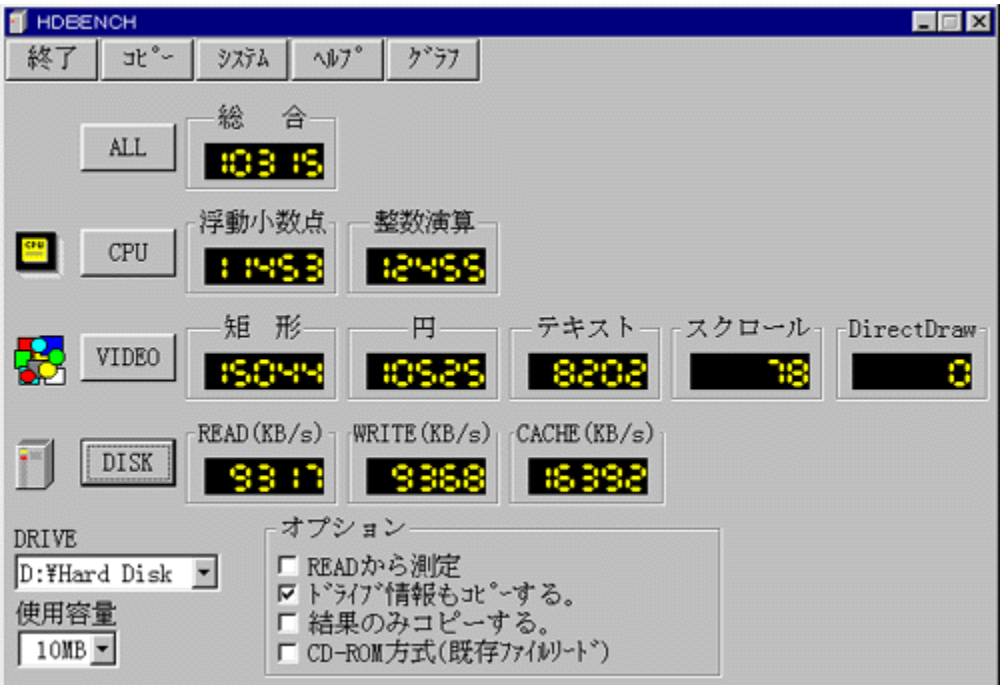

### Žû~^ftfHf<f\_

DISC1:\BENCH\HDBE242

### $\Box$ s $\Box$ ì

EP82‰ü/,©, Ž<sub>□</sub> http://www.luice.or.jp/~ep82kazu/

#### $"a-e"$

fn[][fhfffBfXfN[]A.•`‰æ[]ACPU,Ì'¬,<sup>3</sup>,ð'ª'è,·,éfvf[]fOf‰f€,Å,·[]B^ȉº,Ì[]€-Ú,É,Â,¢  $\vec{A}$ , $\vec{A}$ , $\vec{B}$ 'ª'è, $\delta$  $\vec{B}$ s, $\vec{E}$ , $\phi$ , $\vec{U}$ ,  $\vec{B}$ []Efn[][fhfffBfXfN fŠ[][fh[]Af‰fCfg[]AfLfffbfVf...,Ì1•bŠÔ,Ì"]'—byte[]"  $LE^{\bullet}$ % $\overline{e}$ 1•bŠÔ,Ì<éŒ`[]•‰~[]•fXfNf[][[[f<,Ì•`‰æ‰ñ[]" **TECPU** <mark>҇</mark>Ӏ•ЬŠÔ"–,½,è,Ì•,"®□¬□""\_‰‰ŽZ□•□®□"‰‰ŽZ,ÌŒvŽZ‰ñ⊡"

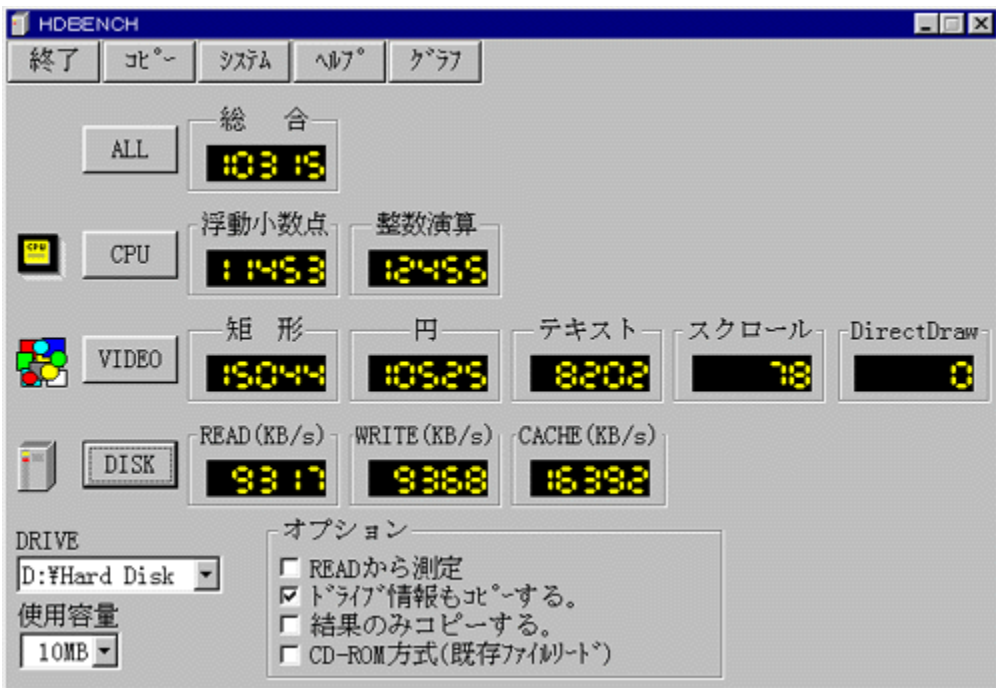

fn∏[fhfffBfXfN∏A•`‰æ∏ACPU,Ì'¬,<sup>3</sup>,ð'ª'è,·,éfvf∏fOf‰f€,Å,·∏B^ȉº,Ì∏€-Ú,É,Â,¢,Ä,Ì'ª'è,ð∏s,È,¢ fŠ[[fh]Af‰fCfg[]AfLfffbfVf...,l1•bŠÔ,l"]'—byte[]" ∏E•`‰æ 1<sup>•</sup>bŠÔ,Ì<éŒ`[]•‰~[]•fXfNf[][[f<,Ì•`‰æ‰ñ[]"  $\Box$ ECPU Ĭ•bŠÔ"-,½,è,Ì•,"®[]¬[]""\_‰‰ŽZ[]•[]®[]"‰‰ŽZ,ÌŒvŽZ‰ñ[]"

### DISC1:\BENCH\HDBE242

# 

## PFM686 - p[C䟥Ï CWSDPMI[]@[iDPMI server[]j

**B** COPY ttf@fCf<, ifRfs[I

Žû~^ftfHf<f\_

DISC1:\BENCH\CWSDPMI2

 $\Box$ s $\Box$ 

Œ ´[i]FCharles W Sandmann[]@‰ü•Ï[F[]i,±,¶[]jŽ[]

### $"a-e"$

pfm686 ver2.0 îE[]~, ð " ®[]ì, 3, 1, é, 1/2, ß, É • K—v, ÈDPMI server, Å, · []B

[]@[]Ú,µ,,Í[]ADISC1:\BENCH\CWSDPMI2\Readme.txt,ð,<sup>2</sup>--,,<sup>3/4,3</sup>,¢[]B

pfm686 ver2.0 îE[]~, ð " ®[]ì, 3, 1, é, 1/2, ß, É • K—v, ÈDPMI server, Å, · []B

<u> [@[Ú,µ,,Í[JADISC1:\BENCH\CWSDPMI2\Readme.txt,ð,<sup>2</sup>--,,<sup>3/4,3</sup>,¢[]B</u>

### DISC1:\BENCH\CWSDPMI2

**Pa COPY ftf@fCf<,ifRfs[II** 

## DDBENCH(DirectDrawÍÞÝÁ) Ver 1.41

‰æ-ÊfCf<sub>□</sub>[fW

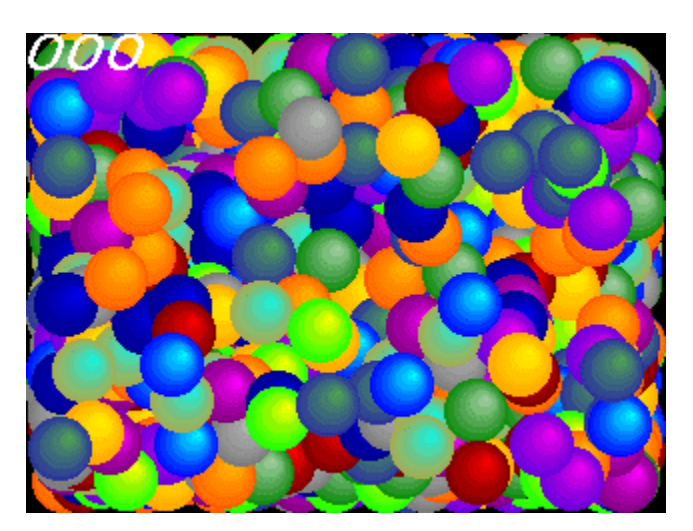

Žû~^ftfHf<f\_

DISC1:\BENCH\DDBEN141

 $\Box$ 

EP82‰ü/,©, Ž[]<br><u>http://www.luice.or.jp/~ep82kazu/</u>

### $"à-e"$

DirectDraw,Ì•`‰æ'¬"x,ð'ª'è,·,éfvf∏fOf‰f€,Å,·[]BŽÀ[]s,·,é,Æ[]A2,000–‡,ÌSPRITE,ð•\<br>ަ,¾,½,Æ,«,Ì,P•bŠÔ,̉æ–Ê[]',«Š·,¦‰ñ[]",ð[]¶[]ã,É•\ަ,µ,Ü,·[]B<br>DirectDraw,Í[]ADISC2,É"ü,Á,Ä,¢,éDirectX,ðfCf"fXfg[][f‹,·,é,±,Æ,É,æ,èŽg—p,Å,«,Ü

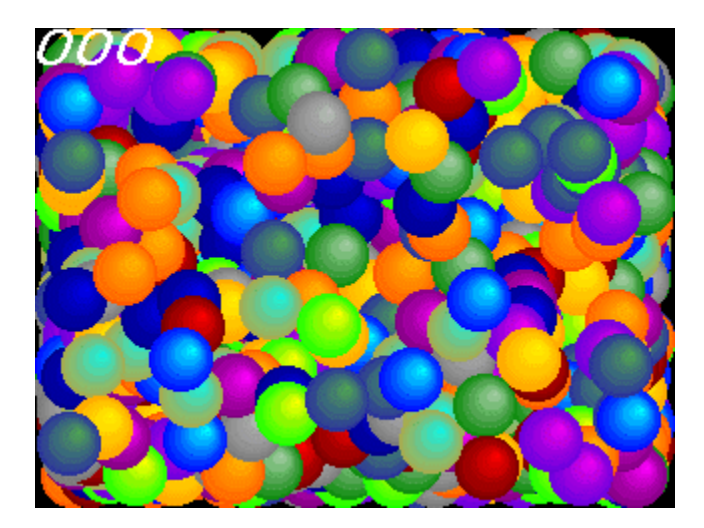

DirectDraw,Ì•`‰æ'¬"x,ð'ª'è,·,éfvf∏fOf‰f€,Å,·[]BŽÀ[]s,·,é,Æ[]A2,000–‡,ÌSPRITE,ð•\<br>ަ,¾,½,Æ,«,Ì,P•bŠÔ,̉æ–Ê[]',«Š·,¦‰ñ[]",ð[]¶[]ã,É•\ަ,µ,Ü,·[]B<br>DirectDraw,Í[]ADISC2,É"ü,Á,Ä,¢,éDirectX,ðfCf"fXfg[][f‹,·,é,±,Æ,É,æ,èŽg—p,Å,«,Ü

### DISC1:\BENCH\DDBEN141

# 

## PFM486 Ver.1.77H .]‰¿"Å

‰æ-ÊfCf**∏∏**[fW

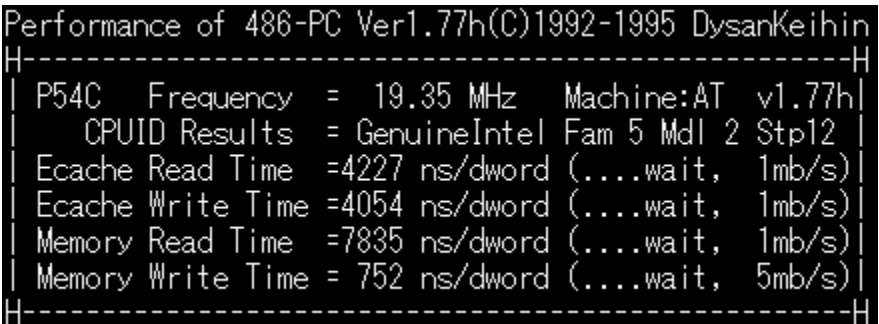

Žû~^ftfHf<f\_

DISC1:\BENCH\PFM\_177H

 $\Box$ s $\Box$ ì

'æŽO‹ž∙I Ž∏

 $"a-e"$ 

386 ^È[]~,Ì x86 CPU ,ðŽg,Á,½ PC ,ÌŠO•"f[]f,ƒŠ[]«"\,ð'ª'è,∙,éfvf[]fOf‰f€<br>,Å,∙[]Bf[]f,fŠfo[][fXfgfŠ[][fh[]Af[]f,fŠf‰fCfg[]AŠO•"fLfffbfVf…fŠ[][fh[]AŠO•"fLfffbfVf…f<br>‰fCfg,Ì[]«"\,ð'ª'è,∙,é,±,Æ,ª,Å,«,Ü,∙[]B

<u>Π@ΠÚ,μ,,ÍΠADISC1:\BENCH\PFM\_177H\README.1ST,ð,<sup>2</sup>--,,<sup>3/</sup>4,<sup>3</sup>,¢ΠB</u>

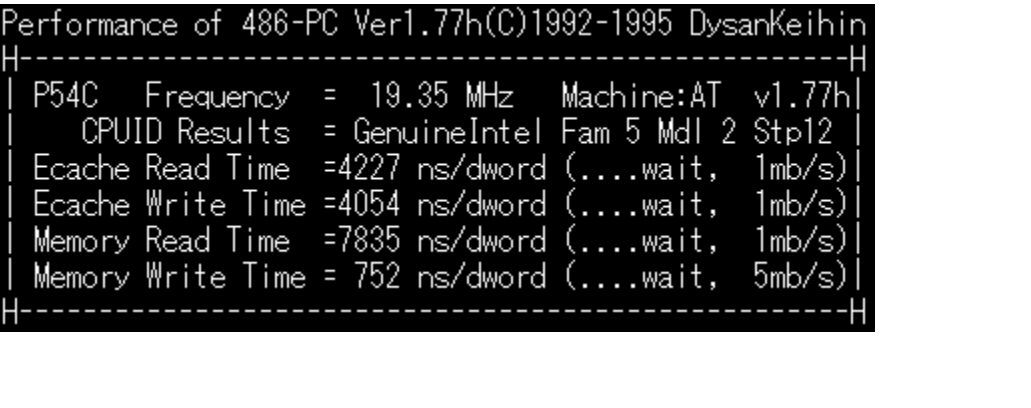

386 ^È[]~,Ì x86 CPU ,ðŽg,Á,½ PC ,ÌŠO•"f∏f,fŠ[]«"\,ð'ª'è,∙,éfvf∏fOf‰f€<br>,Å,∙[]Bf[]f,fŠfo[][fXfgfŠ[][fh[]Af[]f,fŠf‰fCfg[]AŠO•"fLfffbfVf…fŠ[][fh[]AŠO•"fLfffbfVf…f<br>‰fCfg,Ì[]«"\,ð'ª'è,∙,é,±,Æ,ª,Å,«,Ü,∙[]B

<u>Π@ΠÚ,μ,, ÍΠADISC1:\BENCH\PFM\_177H\README.1ST, ð, <sup>2</sup>--,, <sup>3/</sup>4,<sup>3</sup>, ¢ΠB</u>

### DISC1:\BENCH\PFM\_177H

# 

# f[]f,fŠ[][fxf"f`f}[][fN CORETEST/97 1.01

**PINSTALL** fcf"fxfg**nif«,ìž**àns

### ‰æ-ÊfCf<sub>□</sub>[fW

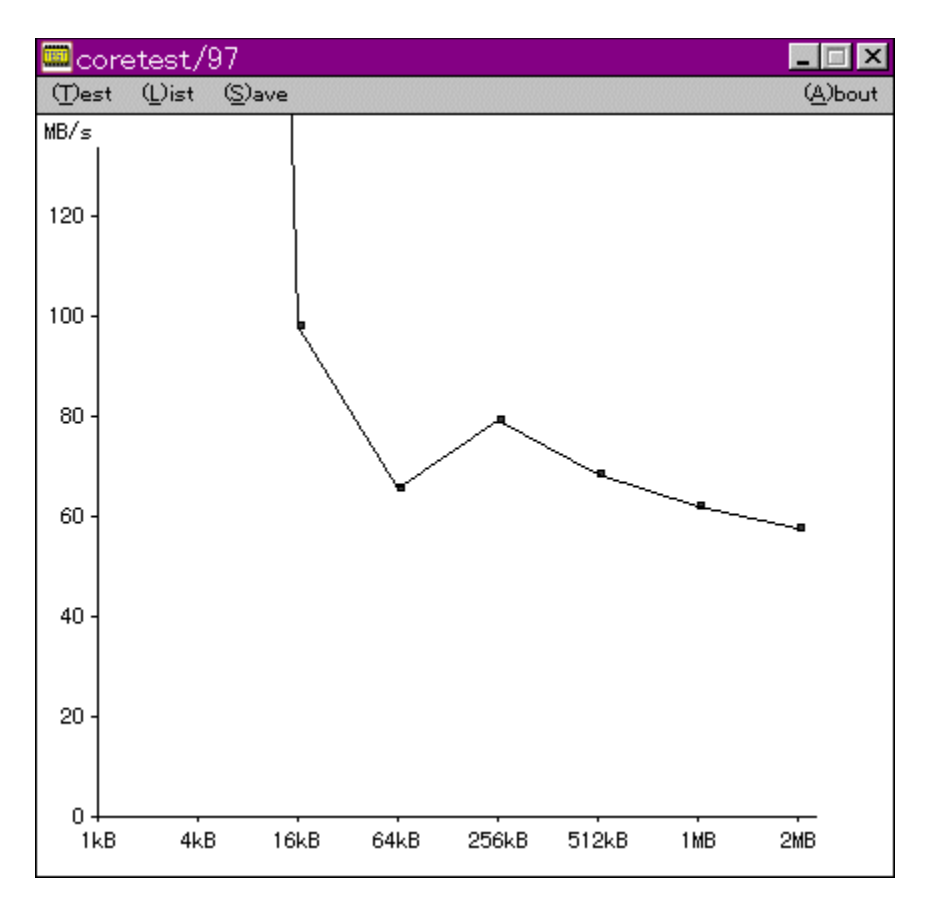

### Žû~^ftfHf<f\_

DISC1:\BENCH\CTEST97B

 $\Box$ s $\Box$ ì

'O"c<X<» Ž[]

 $"a-e"$ 

f}fVf",ìf<sub>□</sub>f,fŠfAfNfZfXfXfs□[fh,ð'ª'è,·,éfvf□fOf‰f€,Å,·□BŒv'ª•",ÉVxD□i‰¼'zfffofCfXfhf<br>‰fCfo□j,ðŽg—p,µ□APentium,ìrdtsc–½—ß,ð,Â,©,Á,Ä□ʾŠm,ÈŽžŠÔ'ª'è,ð□s,È,Á,Ä,¢,Ü,·□B

D@DÚ,u,,ÍDADISC1:\BENCH\CTEST97B\README.TXT,ð,<sup>2</sup>--,,<sup>3/4,3</sup>,¢DB

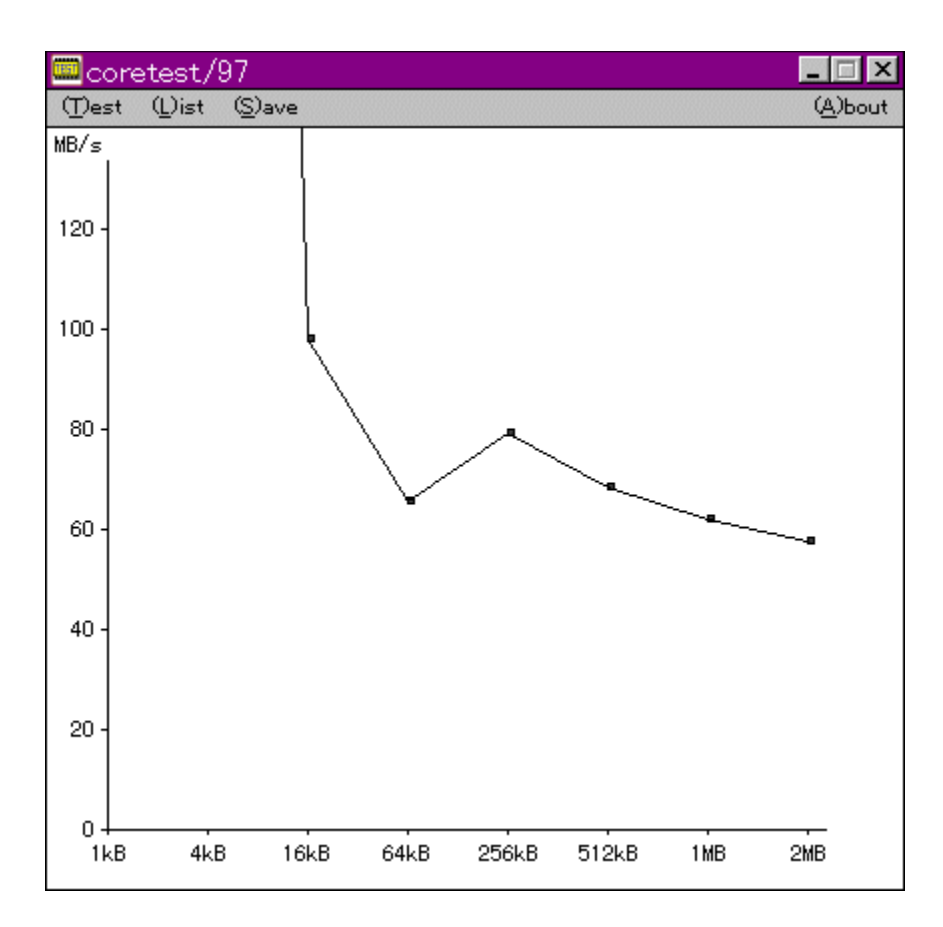

# f}fVf",ìf□f,fŠfAfNfZfXfXfs□[fh,ð'ª'è,·,éfvf□fOf‰f€,Å,·□BŒv'ª•",ÉVxD□i‰¼'zfffofCfXfhf<br>‰fCfo□j,ðŽg—p,µ□APentium,ìrdtsc–½—ß,ð,Â,©,Á,Ä□ʾŠm,ÈŽžŠÔ'ª'è,ð□s,È,Á,Ä,¢,Ü,·□B

<u> ∏@∏Ú,µ,,Í∏ADISC1:\BENCH\CTEST97B\README.TXT,ð,<sup>2</sup>——,,<sup>3/</sup>4,<sup>3</sup>,¢∏B</u>
### DISC1:\BENCH\CTEST97B

# <u>fCf"fXfg∏f<,ìŽÀ∏s</u>

# fQ[[f€-pfOf‰ftfBfbfNfxf"f`f}[[fNfefXfg GBENCH32  $\overline{2.0}$

fCf"fXfg**[[f**<, IŽA[]s

### ‰æ-ÊfCf**∏∏**[fW

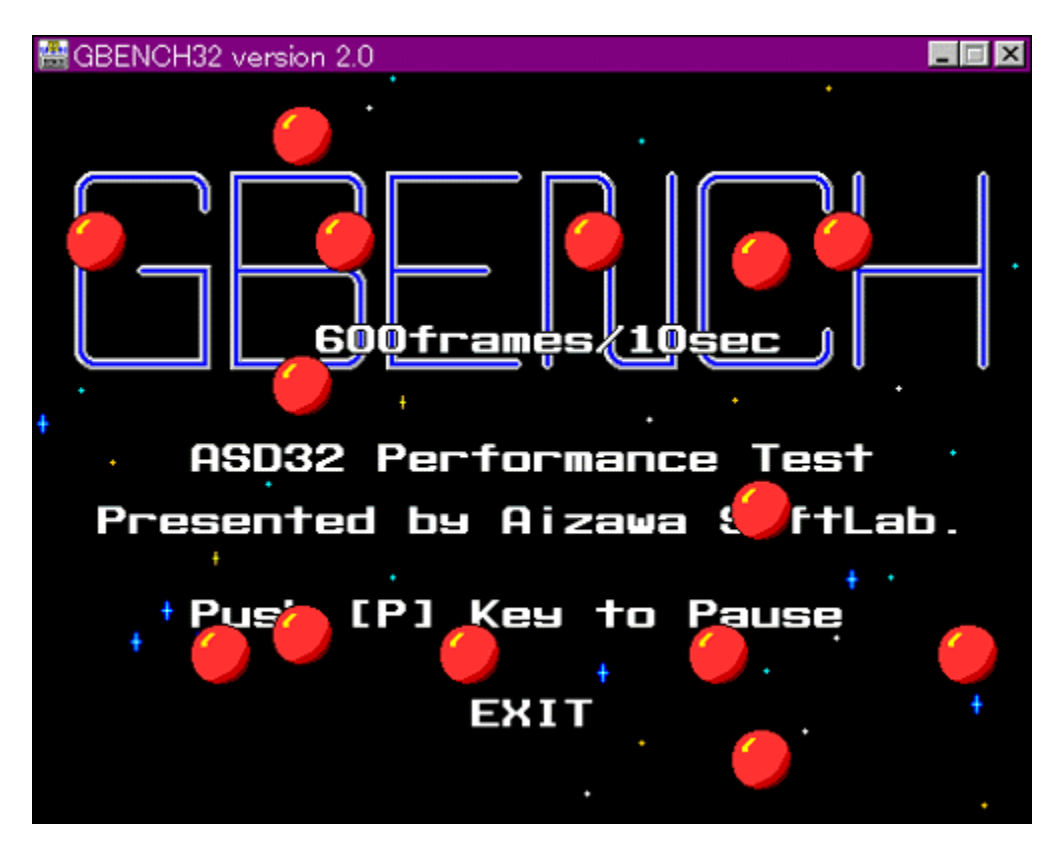

Žû~^ftfHf<f\_

 $\Box$ s $\Box$ 

,Ü,é, ,¢ Ž<sub>□</sub>

 $"a-e"$ 

<u> [@[Ú,µ,,Í[JADISC1:\BENCH\GBENCH20\README.TXT,ð,<sup>2</sup>——,,<sup>3/</sup>4,<sup>3</sup>,¢[]B</u>

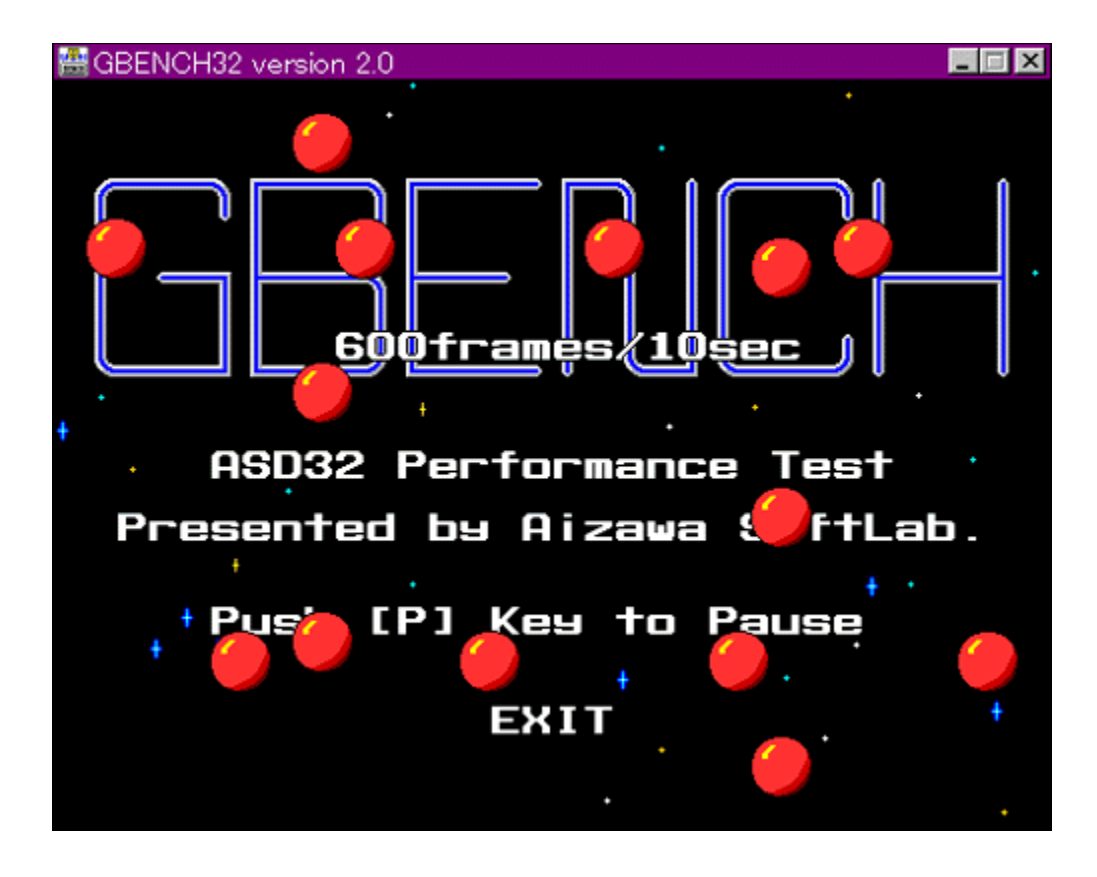

# fOf‰ftfBfbfN,Ì∏«"\,ð'ª'è,∙,éfvf∏fOf‰f€,Å,∙∏B32bit,ÌfXfvf‰fCfgfGf"fWf",ð—̃ —<br>p,μ,Ä∏A10•bŠÔ,ɉæ–Ê,Ì∏',«Š∙,¦,ð‰½‰ñ∏s,È,¦,é,©•\ަ,μ,Ü,∙∏B

### DISC1:\BENCH\GBENCH20

# <u>fCf"fXfg∏f<,ìŽÀ∏s</u>

# WinGfpftfH[[f}f"fXfefXfg GTEST ver.1.2

fCf"fXfg**[[f**<, IŽÀ[]s

‰æ-ÊfCf<sub>□</sub>[fW

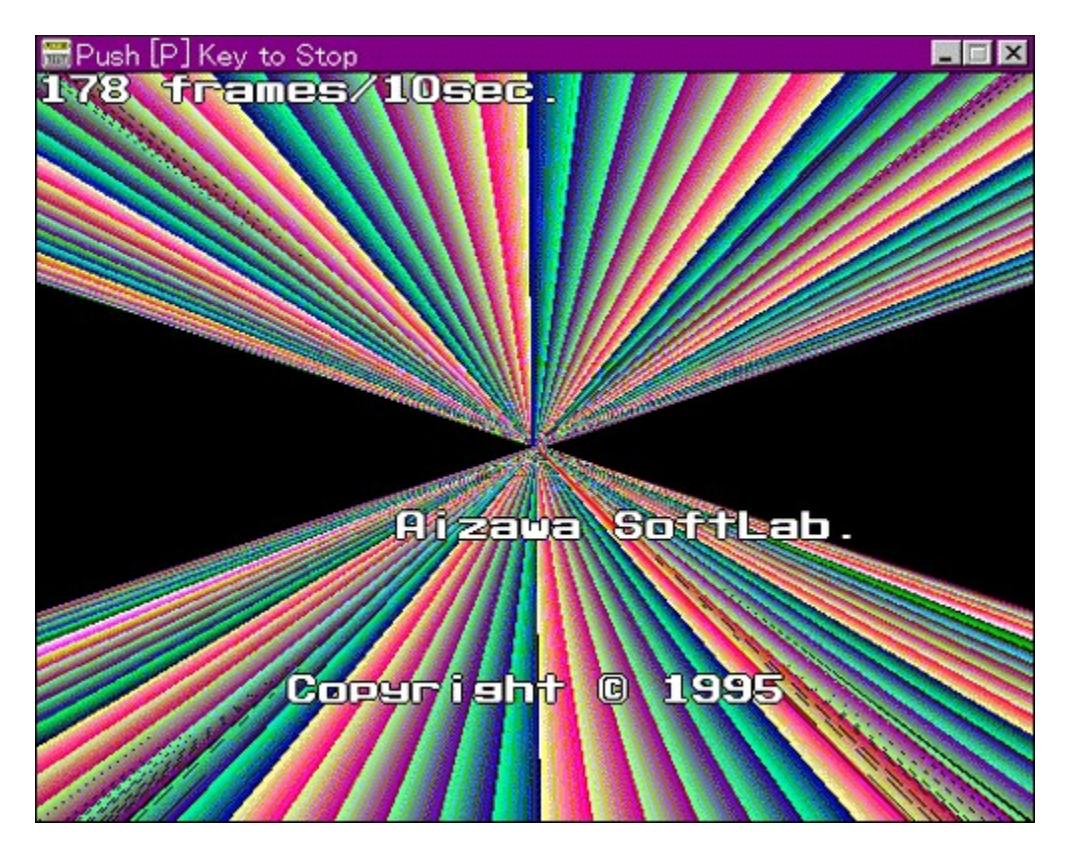

Žû~^ftfHf<f\_

DISC1:\BENCH\GT12

 $\Box$ 

,Ü,é, ,¢ Ž<sub>□</sub>

 $"à-e$ 

WinG,ÌfpftfH□[f}f"fX,ð'ª'è,·,éfvf□fOf‰f€,Å,·□B—L–¼,Èfxf"f`f}□[fNfefXfg,Å, ,é3DBENCH<br>,Æ"¯,¶,æ,¤,ÈŒXŒü,Ì□"'l,ð□o,μ,Ü,·□B

<u> Π@ΠÚ,μ,,ÍΠADISC1:\BENCH\GT12\README.TXT,ð,<sup>2</sup>——,,<sup>3/</sup>4,<sup>3</sup>,¢ΠB</u>

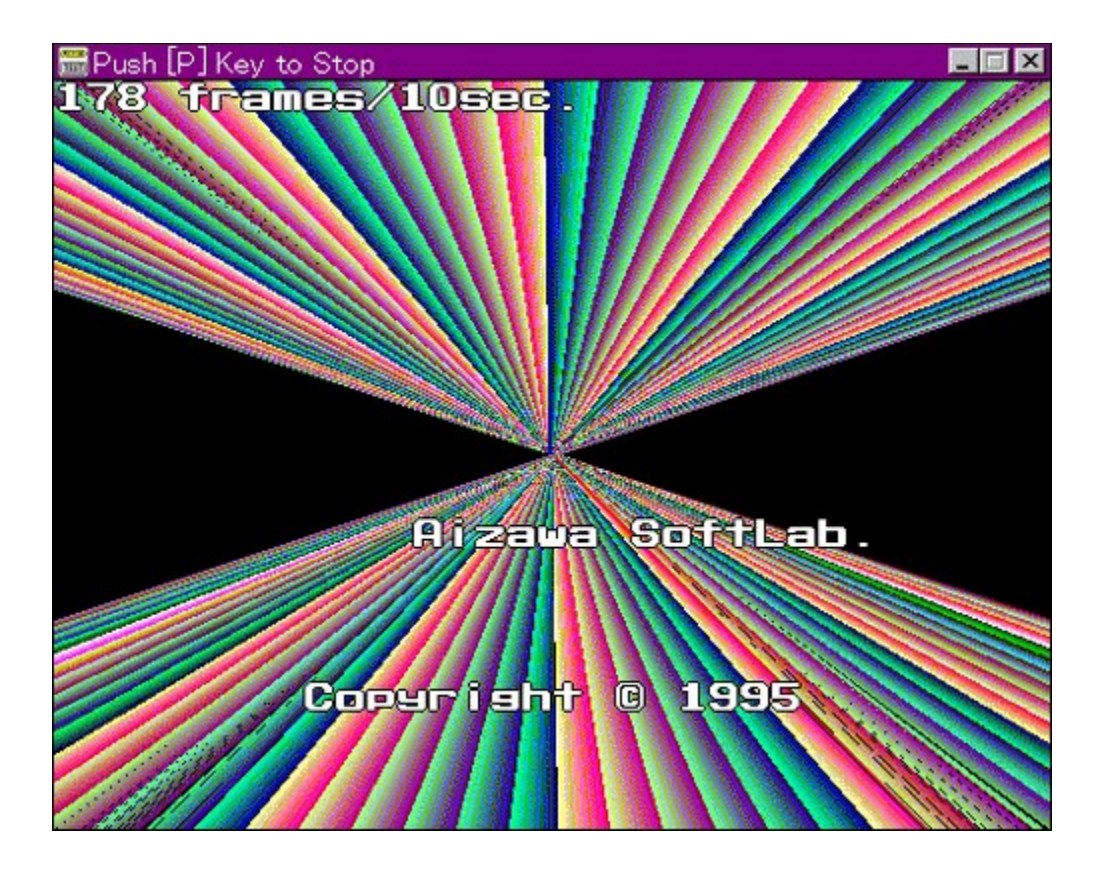

WinG,ÌfpftfH[][f} f"fX,ð'ª'è,·,éfvf[]fOf‰f€,Å,·[]B—L-¼,Èfxf"f`f}[][fNfefXfg,Å, ,é3DBENCH,Æ"¯,¶,<br>æ,¤,ÈŒXŒü,Ì[]"'l,ð[]o,µ,Ü,·[]B

<u>]@[Ú,μ,,Í[JADISC1:\BENCH\GT12\README.TXT,δ,<sup>2</sup>--,,3<sup>/4</sup>,3,¢[]B</u>

### DISC1:\BENCH\GT12

# <u>fCf"fXfg∏f<,ìŽÀ∏s</u>

## **VTBENCH DOS/V Text Video Benchmark Ver. 1.2**

## <u>fCf"fXfg∏f<,ÌŽÀ∏s</u>

## $\%$ 。æ-Ê $f$ C $f$  $\Box$ [ $f$ W

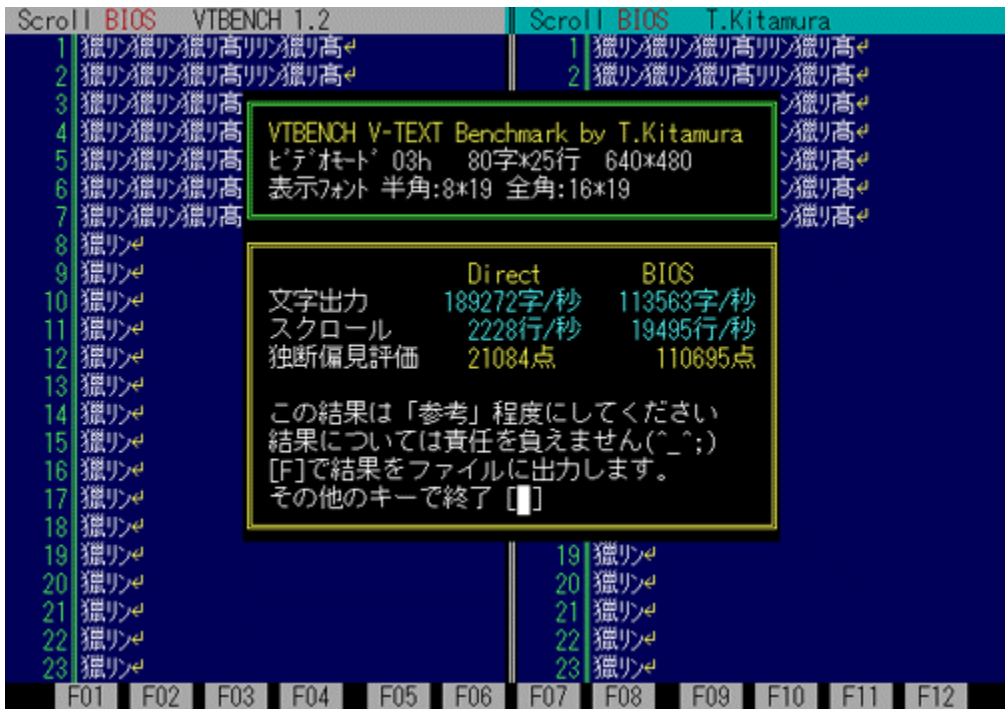

## Žû~^ftfHf<f\_

### DISC1:\BENCH\VBENCH12

 $\Box$ 

 $-k'$ <sup>o</sup>•q•F Ž $\sqcap$ http://www.cadin.or.jp/users/baxsoft/

### $"à-e$

DOS/V,ÌfefLfXfg‰æ–ÊŠÖŒW,ÌfXfs∏[fh,ðŒv'ª,∙,éfvf∏fOf‰f€,Å,∙∏BŠeŽí,Ìfhf‰fCfo,ðŽg<br>—p,μ,½,Æ,«,É,Ç,Ì,,ç,¢,̉æ–ʉñ,è,ÌfXfs∏[fh,ª∏o,Ä,¢,é,©,ð'Š'Γl,ÉŒv'ª,μ,Ü,∙∏B•¶Žš•\<br>ަ∏AfXfNf∏∏[f‹,Æ,à,ÉfrffflBlOS,Ɖ½'zVRAM'¼∏Ú∏',«∏ž,Ý,Ì—¼•û,ÅŒ

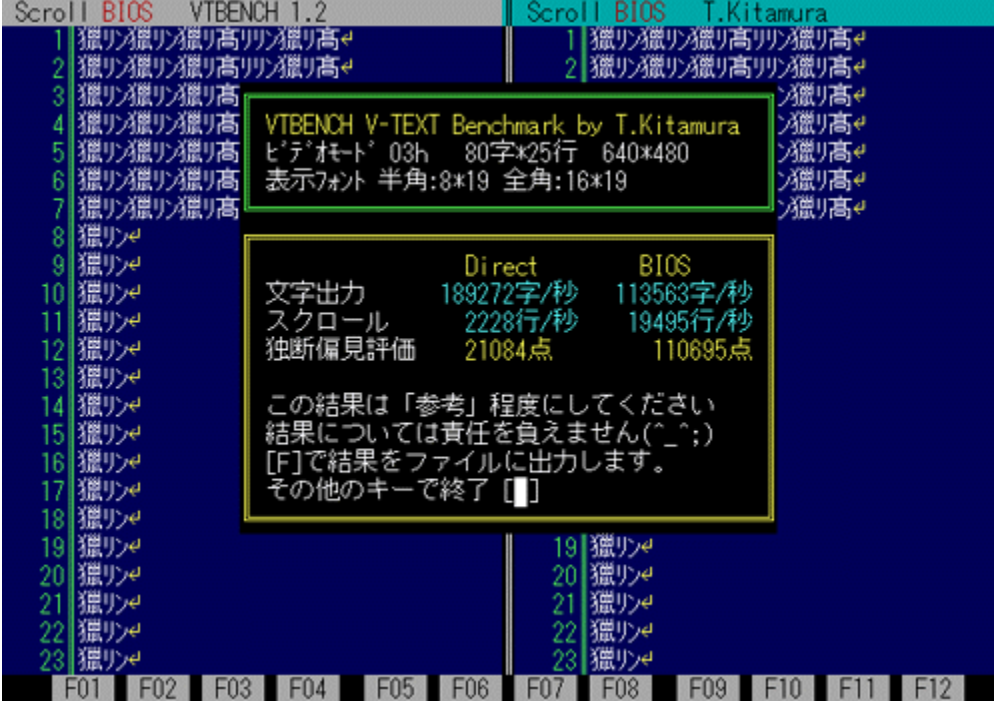

DOS/V,ÌfefLfXfg‰æ–ÊŠÖŒW,ÌfXfs⊡[fh,ðŒv'ª,∙,éfvf⊡fOf‰f€,Å,∙⊡BŠeŽí,Ìfhf‰fCfo,ðŽg—<br>p,μ,½,Æ,«,É,Ç,Ì,,ç,¢,̉æ–ʉñ,è,ÌfXfs□[fh,ª□o,Ä,¢,é,©,ð'Š'ΓI,ÉŒv'ª,μ,Ü,∙⊡B•¶Žš•\<br>ަ⊡AfXfNf□□[f‹,Æ,à,ÉfrffflBlOS,Ɖ¼'zVRAM'¼□Ú□',«□ž,Ý,ì—¼•û,ÅŒ

D@DÚ,µ,,ÍDADISC1:\BENCH\VBENCH12\VTBENCH.DOC,ð,<sup>2</sup>——,,<sup>3/4,3</sup>,¢DB

### DISC1:\BENCH\VBENCH12

# <u>fCf"fXfg∏f<,ìŽÀ∏s</u>

# Š"Ž®‰ïŽĐf<sub>□</sub>f<fR f<sub>□</sub>f<fRfxf"f`f}<sub>□</sub>[fN

## <u>fCf"fXfg∏f<,ÌŽÀ∏s</u>

## $\%$ 。æ-Ê $f$ C $f$  $\Box$ [ $f$ W

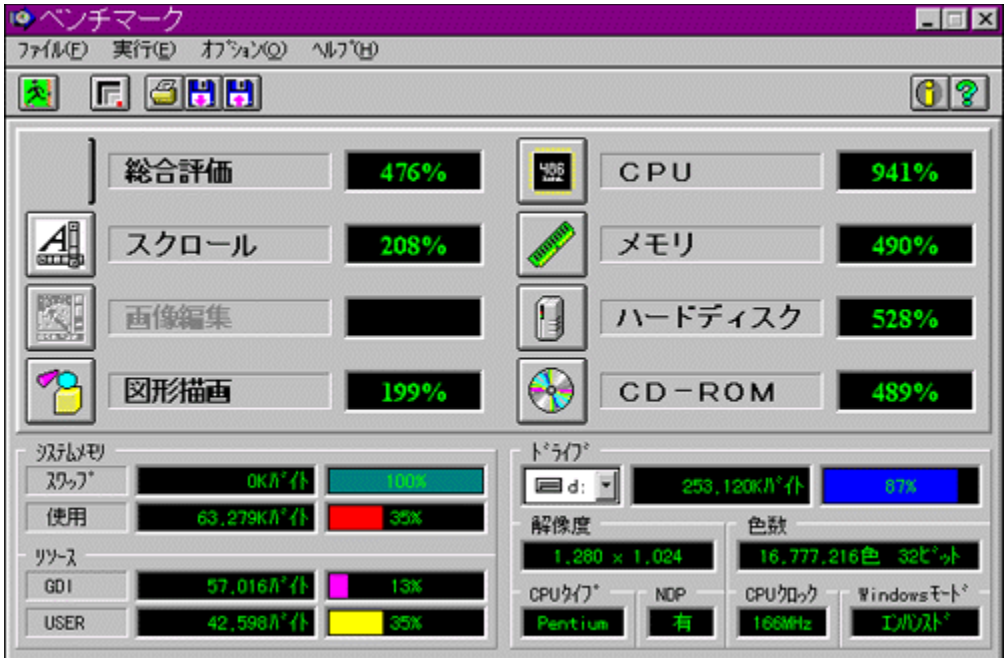

## Žû~^ftfHf<f\_

DISC1:\BENCH\MELCO

 $\Box$ s $\Box$ 

Š"Ž®‰ïŽĐf∏f<fR http://www.melcoinc.co.jp/

 $"a-e"$ 

ŠeŽü•Ó'•'u,ÌfpftfH[][f}f"fX,ð'ª'è,·,éfvf[]fOf‰f€,Å,·[]BfXfNf[][][f‹[]A‰æ'œ•`ŽÊ[]A<br>CPU[]Af[]f,fŠ[]Afn[][fhfffBfXfN[]ACD-ROM,Ì[]«"\,ð'ª'è,·,é,±,Æ,ª,Å,«,Ü,·[]B

' $\lceil \Upsilon \rceil$ Ó:Window95,ð,²Žg $-$ p,Ì $\lceil \theta \rceil$ ‡ $\lceil \mathsf{A}'^{\mathsf{a}\prime}$ è'†,ɃL $\lceil \lceil \{\mathsf{f}\{\lceil \mathsf{f} \rceil \mathsf{f} \rceil, \mathsf{a},\mathsf{N} \mathsf{f}\} \mathsf{f}$ EƒX,ÍŽg $-$ p,μ,È,¢ $\mathsf{A}, \mathsf{A}, \mathsf{A}, \mathsf{A}, \mathsf{A} \mathsf{f} \mathsf{d} \mathsf{B}$ 

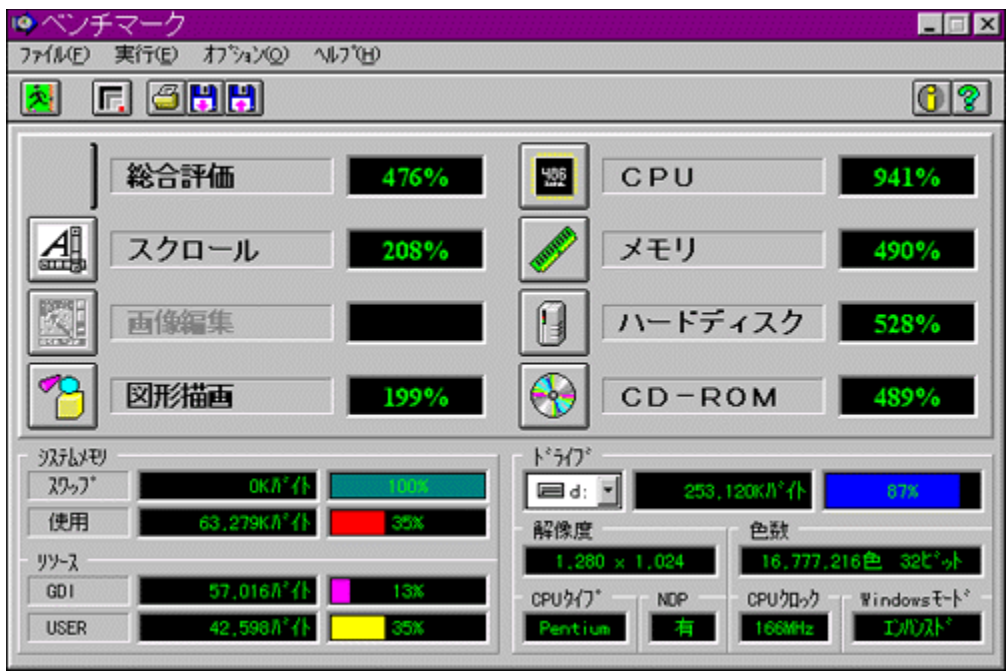

ŠeŽü•Ó'•'u,ÌfpftfH∏[f}f"fX,ð'ª'è,·,éfvf∏fOf‰f€,Å,·[]BfXfNf[]∏[f‹[]A‰æ'œ•`ŽÊ[]A<br>CPU[]Af[]f,fŠ[]Afn[][fhfffBfXfN[]ACD-ROM,Ì[]«"\,ð'ª'è,·,é,±,Æ,ª,Å,«,Ü,·[]B

'[]ˆÓ:Window95,ð,²Žg—p,Ì[]ê[]‡[]A'ª'è'†,ÉfL[][f{[][fh,¨,æ,Ñf}fEfX,ÍŽg—p,μ,È,¢,Å,-<br>,¾,¾,¢[]B

### DISC1:\BENCH\MELCO

# <u>fCf"fXfg∏f<,ìŽÀ∏s</u>

# Š"Ž®‰ïŽĐ fAfC∏EfI∏[∏Eff∏[f^<@Ší fAfvfŠfxf"f`

## <u>fCf"fXfg∏f<,ÌŽÀ∏s</u>

## $\%$ 。æ-Ê $f$ C $f$  $\Box$ [ $f$ W

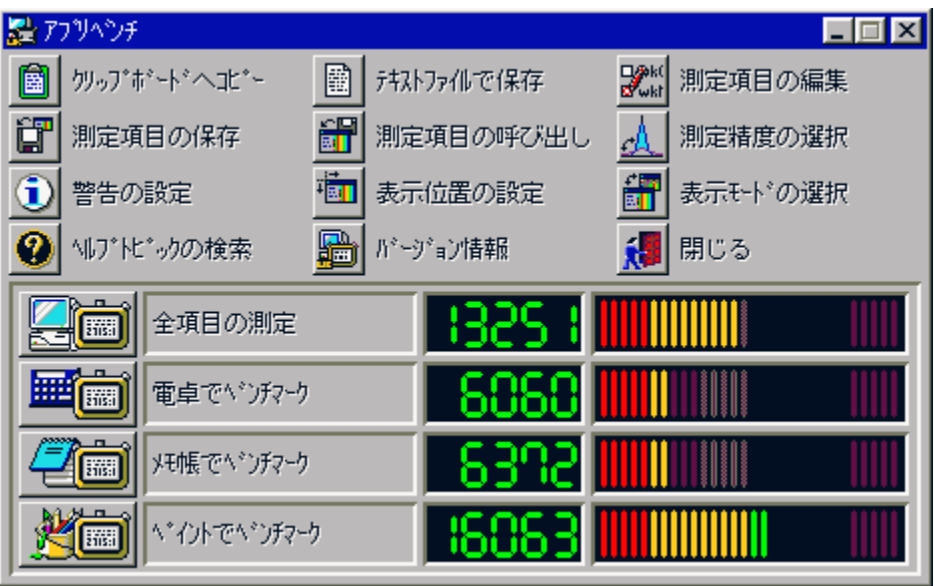

## Žû~^ftfHf<f\_

DISC1:\BENCH\WKAPB

 $\Box$ s $\Box$ ì

Š"Ž®‰ïŽĐ fAfC[]EfI[][[]Eff[][f^<@Ší http://www.iodata.co.jp/

#### $"a-e"$

Windows 95[]ã,ÅŽÀ[]Û,ÉfAfvfŠfP[][fVf‡f",ðŽÀ[]s,µ,½,Æ,«,ÌfVfXfef€[]«"\,ð•]‰¿,·,éfvf[]fOf ,<br>%of€,Å,·□BfAfvfŠfP□[fVf‡f",ŏŽg—p,μ,Äfxf"f`f}□[fN,ŏŽæ,é,½,ß□Af`f...<br>□[fjjf"fO,ð□s,È,¤□ê□‡,ÉŽÀ□Û,ÌŽg pŽž,É,Ç,ê,¾,¯'¬"x,ªŒü⊡ã,∙,é,Ì,©,ª⊡A"äŠr"I•ª,©,è,â,∙,,È,Á,Ä,¢,Ü,∙⊡B<br>'ª'è⊡€–Ú⊡F"d'ì,Ńxƒ"ƒ`ƒ}□[ƒN□Aƒ⊡ƒ,′ ,Ńxƒ"ƒ`ƒ}□[ƒN□AƒyfCƒ"ƒg,Ńxƒ"ƒ`ƒ}□[ƒN

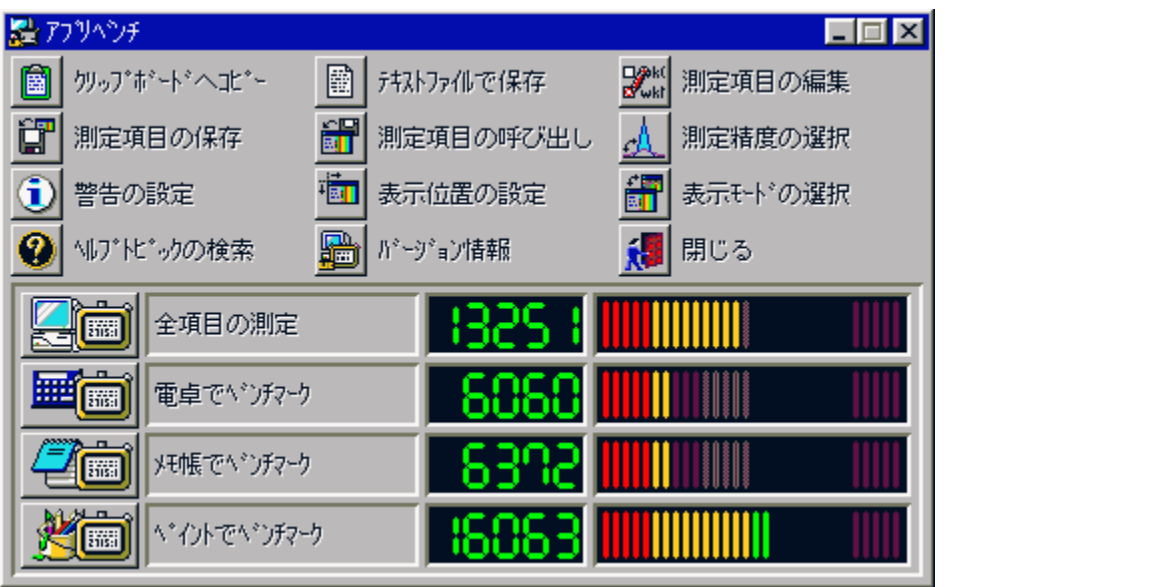

Windows 95[]ã,ÅŽÀ[]Û,ÉfAfvfŠfP[][fVf‡f",ðŽÀ[]s,µ,½,Æ,«,ÌfVfXfef€[]«"\,ð•]‰¿,∙,éfvf[]fOf‰f€<br>,Å,∙[]BfAfvfŠfP[][fVf‡f",ðŽg—p,µ,Äfxf"f` f}[][fN,ðŽæ,é,½,ß[]Af` f...<br>[[[fjf"fO,ð[]s,È,¤[]ê[]‡,ÉŽÀ[]Û,İŽg—pŽž,É,Ç,ê,¾,¯'¬"x,ªŒü[]ã, <sup>'a'</sup>è□ E-Ú□ F"d'ì,Åfxf"f`f}□[fN□Af□f,',Åfxf"f`f}□[fN□AfyfCf"fg,Åfxf"f`f}□[fN

### DISC1:\BENCH\WKAPB

# <u>fCf"fXfg∏f<,ìŽÀ∏s</u>

# Š"Ž®‰ïŽĐ fAfC∏EfI∏[∏Eff∏[f^<@Ší Topic for Windows **Ver 1.04**

ftf@fCf<, ifRfs[[

Žû~^ftfHf<f

DISC1:\BENCH\TOPICWIN

 $\Box$ s $\Box$ ì

Š"Ž®‰ïŽĐ fAfC∏EfI∏[∏Eff∏[f^<@Ší http://www.iodata.co.jp/

### $"a-e"$

Œ»[jÝŽg-p,μ,Ä,¢,é Windows fVfXfef€,ÌfpftfH[l[f}f"fX,ð'ª'è,μ,1/2,è[]A<@"\,Ì-L-<sup>3</sup>,ðŒŸ∐,, ,éfvf∏fOf‰f€,Å, ∏B <sup>੶</sup>ª'è□€<sup>\_</sup>Ú□FfOf‰ftfBfbfN□AfffWf^f<frfffI□Af□f,fŠ□AfffBfXfNfhf  Œ»[jÝŽg—p,µ,Ä,¢,é Windows fVfXfef€,ÌfpftfH[l[f}f"fX,ð'ª'è,µ,1⁄2,è[]A<@"\,Ì—L-%ofCfu⊡Afvf⊡fZfbfT⊡Afl⊡[fo⊟[fl⊡[f‹⊡AfTfEf"fh<br>,±,ìfvf⊟fOf%of€,íWindows 3.1⊡ê—p,Å,·⊡BWindows 95,Å,í"®⊡ì,μ,Ü,י,ñ⊡B

### DISC1:\BENCH\TOPICWIN

ftf@fCf<, ifRfs[[
## **WHATIDE**

#### fCf"fXfg**[[f**<, IŽÀ[s

#### Žû~^ftfHf<f\_

DISC1:\BENCH\WHATIDE

 $\Box$ 

Tom Warren Ž[]

#### $"a-e"$

DOS[]ã,ÅIDE,Ìfn[][fhfffBfXfN,Ì[]î•ñ,ð•\ަ,∙,éfvf[]fOf‰f€<br>,Å,∙[]BfVfŠf"f\_[][[]"[]Afwfbfh[]"[]A1fgf‰fbfN, ,½,è,ÌfZfNf^[]"[]AfZfNf^fofbftf@fTfCfY[]A^ê<br>‰ñ,슄,è[]ž,Ý,É,¨,¯,éfZfNf^[]"(fuf[]fbfNf,[][fh),ÆECCfofCfg[]",ð•\ަ,µ,Ü,

<u> Π@ΠÚ,μ,,ÍΠADISC1:\BENCH\WHATIDE,δ,<sup>2</sup> - - ,,<sup>3</sup>/4,<sup>3</sup>,¢ΠB</u>

# DOS[]ã,ÅIDE,Ìfn[][fhfffBfXfN,Ì[]î•ñ,ð•\ަ,∙,éfvf[]fOf‰f€,Å,∙[]BfVfŠf"f\_[][[]"[]Afwfbfh[]"[]A1fgf<br>‰fbfN, ,½,è,ÌfZfNf^[]"[]AfZfNf^fofbftf@fTfCfY[]A^ê<br>‰ñ,ÌŠ",è[]ž,Ý,É,¨,¯,éfZfNf^[]"(fuf[]fbfNf,[][fh),ÆECCfofCfg[]",ð•\ަ,μ,Ü,

<u> Π@ΠÚ,μ,,ÍΠADISC1:\BENCH\WHATIDE,ð,<sup>2</sup> — - ,,<sup>3</sup>/4,<sup>3</sup>,¢ΠΒ</u>

#### DISC1:\BENCH\WHATIDE

# <u>fCf"fXfg∏f<,ìŽÀ∏s</u>

# **Quantum Data Access Time Benchmark**

## ftf@fCf<, ifRfs[[

Žû~^ftfHf<f\_

DISC1:\BENCH\QBENCH

 $\Box$ s $\Box$ ì

**Quantum Corporation** http://www.quantum.com/

#### $"a-e"$

fn[][fhfffBfXfN,Ìff[][f^fAfNfZfX'¬"x,Æ"]'—'¬"x,ð'ª'è,·,éfxf"f`f}[][fNfvf[]fOf‰f€,Å,·[]B

fn[][fhfffBfXfN,Ìff[][f^fAfNfZfX'¬"x,Æ"]'—'¬"x,ð'ª'è,·,éfxf"f`f}[][fNfvf[]fOf‰f€,Å,·[]B

#### DISC1:\BENCH\QBENCH

ftf@fCf<, ifRfs[[

# NAMCO HISTORY VOL.1('ÌŒ±"Â∏j

### fCf"fXfg**[[f**<, IŽÀ[]s

#### $\%$ 。æ-Ê $f$ C $f$  $\Box$ [ $f$ W

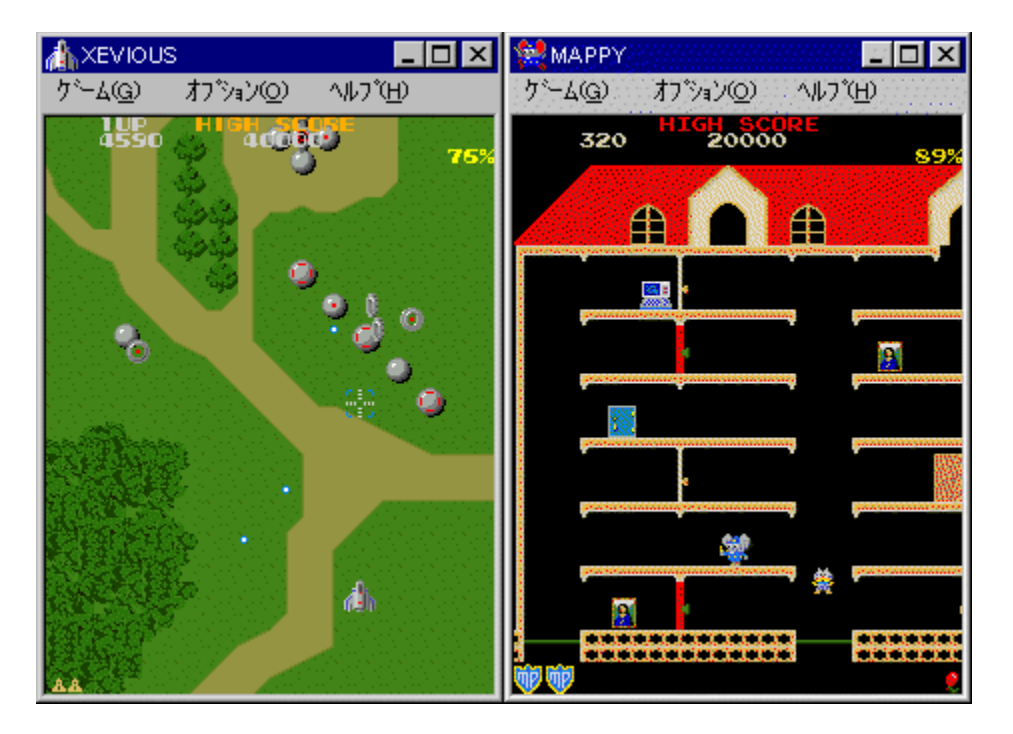

## Žû~^ftfHf<f\_

DISC1:\BENCH\NAMCO

 $\Box$ s $\Box$ ì

Š"Ž®‰ïŽĐfif€fR http://www.namco.co.jp/

 $"a-e"$ 

%o[]"N, I-¼[]ifQ[[[€,ð[]W,ß,½NAMCO HISTORY VOL.1, I'IŒ±"Å[]ifxf"f`f}[][fN<@"\ ,Â,«[]j,Å,·[]BMAPPY[]AXEVIOUS,ªfvfŒ[][,Å,«,Ü,·[]BfvfŒ[]['†[]AfA[][fP[][fhf}fVf",ð100% 

<u> Π@ΠÚ,μ,,ÍΠADISC1:\BENCH\NAMCO\README.TXT,ð,<sup>2</sup>--,,<sup>3</sup>/4,<sup>3</sup>,¢ΠB</u>

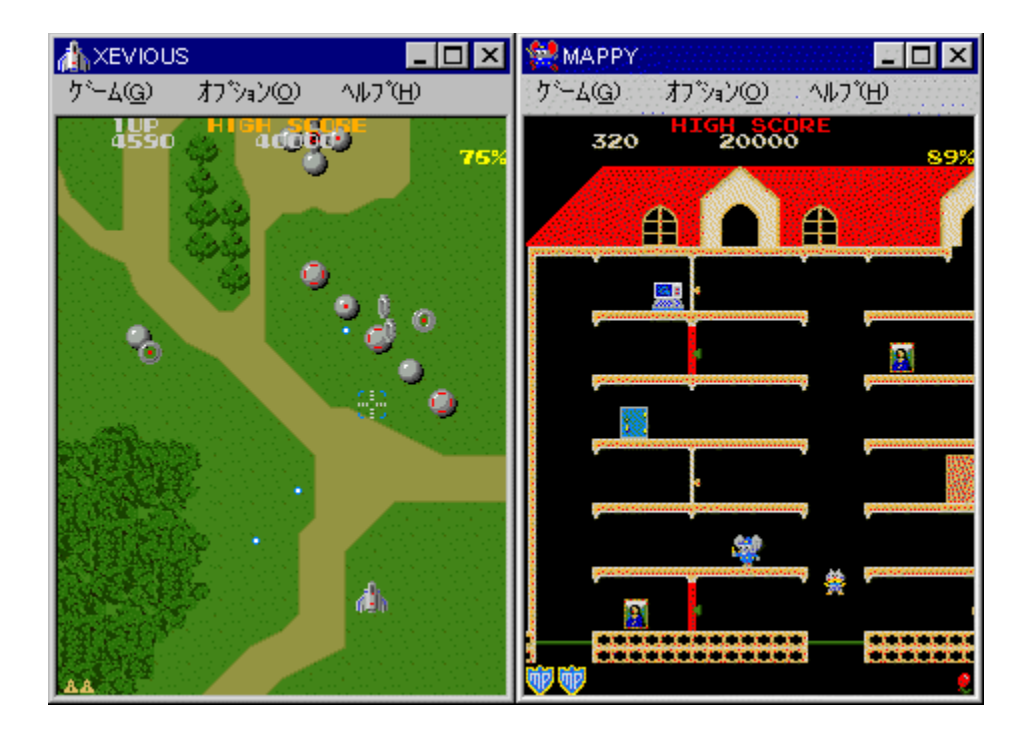

%o[]"N,l̀-¼[])fQ[[f€,ð[]W,ß,½NAMCO HISTORY VOL.1,l̀'l̀Œ±"Å[]ifxf"f`f}[][fN<@"\ <sup>7</sup><sub>80</sub>| Ν, Γ-74|JJQ||Je, Ο||W, Β, 72ΝΑΝΤΟΟ ΤΗ ΣΤΟΚΤ VOL.1,ΓΤΩ\_1 Α||JJXJ J J J/||JN\@<br>,Â,«[]j,Å,·[]BMAPPY[]AXEVIOUS,ªfvfŒ[][,Å,«,Ü,·[]BfvfŒ[]['†[]AfA[][fP[][fhf}fVf",ð100%<br>,Æ,μ,Ä[]A,Ç,Ì'õ"x,ÌfpftfH[][f}f"fX,ª[]o,Ä,¢,é, ©

<u>Π@ΠÚ,μ,,ÍΠADISC1:\BENCH\NAMCO\README.TXT,δ,<sup>2</sup>--,,<sup>3</sup>/4,<sup>3</sup>,¢ΠB</u>

#### DISC1:\BENCH\NAMCO

# <u>fCf"fXfg∏f<,ìŽÀ∏s</u>

# **Diskdrive benchmark on Win32 1.12**

# <u>fCf"fXfg∏f<,ìŽÀ∏s</u>

#### $\%$ 。æ-Ê $f$ C $f$  $\Box$ [ $f$ W

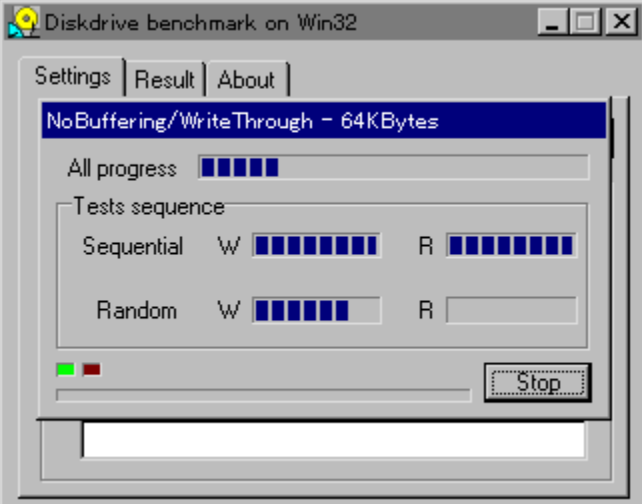

## Žû~^ftfHf<f\_

DISC1:\BENCH\DBNCH112

 $"a-e"$ 

Win32ŠÂ‹«[]iWindows 95/NT 4.0/NT 3.51[]j‰º,É,¨,¯,é[]AfŠf€[][fofuf‹f[]fffBfA,ð,Ó,-<br>,ÞfffBfXfNfhf‰fCfu,ÌfpftfH[][f}f"fX,ð'ª'è,·,éfvf[]fOf‰f€,Å,·[]B

<u> ∏@∏Ú,µ,,Í∏ADISC1:\BENCH\DBNCH112\DBENCH32.HTM,ð,<sup>2</sup>——,,<sup>3/</sup>4,<sup>3</sup>,¢∏B</u>

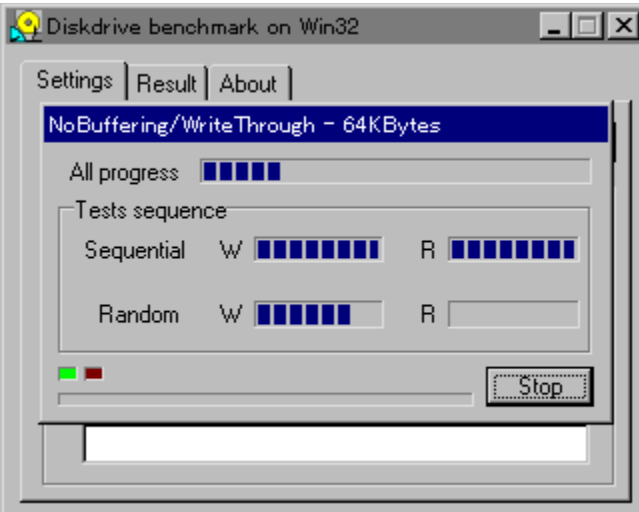

Win32ŠÂ‹«[]iWindows 95/NT 4.0/NT 3.51[]j‰º,É,¨,¯,é[]AƒŠƒ€[][fofuf‹f[]fffBfA,ð,Ó,,ÞfffBfXfNfhf<br>‰fCfu,ÌfpftfH[][f}f"fX,ð'ª'è,∙,éfvf[]fOf‰f€,Å,∙[]B

<u> []@[JÚ,µ,,Í[JADISC1:\BENCH\DBNCH112\DBENCH32.HTM,ð,<sup>2</sup>——,,<sup>3/</sup>4,<sup>3</sup>,¢[]B</u>

#### DISC1:\BENCH\DBNCH112

# <u>fCf"fXfg∏f<,ìŽÀ∏s</u>

# fm[[fg,o,b-pfofbfefŠfefXfgfvf[]fOf‰f€ Revision 0.21

## ftf@fCf<,ifRfs[[

#### $\%$ 。æ-Ê $f$ C $f$  $\Box$ [ $f$ W

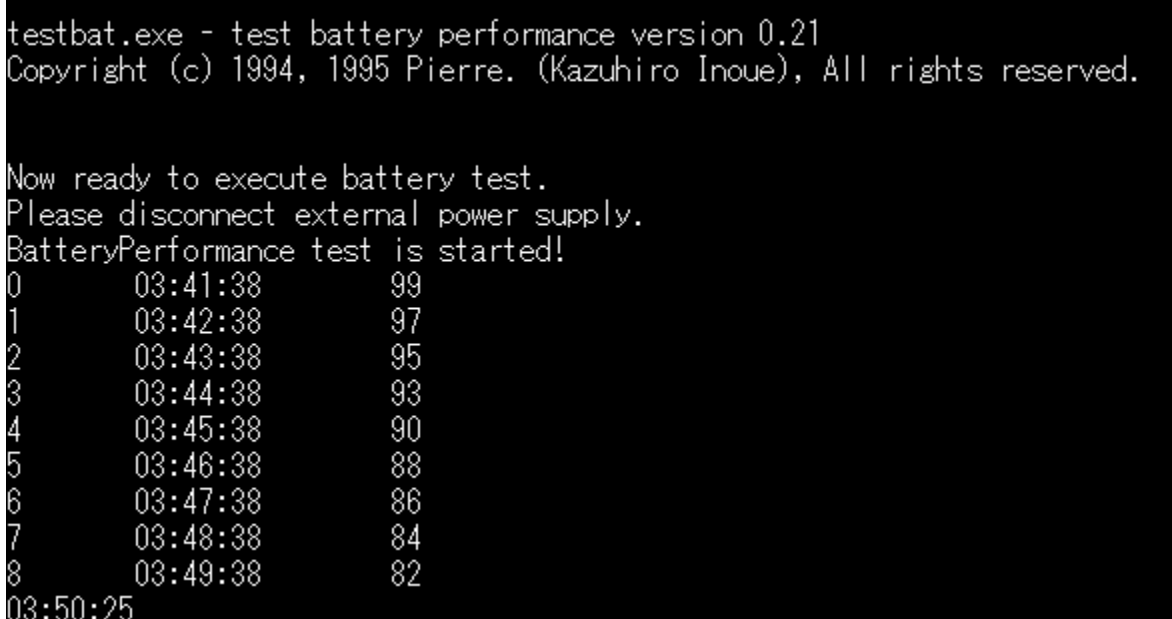

#### Žû~^ftfHf<f\_

DISC1:\BENCH\TESTBAT

 $\Box$ s $\Box$ ì

 $"à-e"$ 

fm[][fgfpf\fRf",lfofbfefŠŽ[]'±ŽžŠÔ,ð'ª'è,·,éfxf"f`f}[][fNfvf[]fOf‰f€,Å,·[]B

<u> []@[JÚ,µ,,Í[JADISC1:\BENCH\TESTBAT\TESTBAT.DOC,ð,<sup>2</sup>--,,<sup>3/</sup>4,<sup>3</sup>,¢[]B</u>

testbat.exe - test battery performance version 0.21<br>Copyright (c) 1994, 1995 Pierre. (Kazuhiro Inoue), All rights reserved. Now ready to execute battery test.<br>Please disconnect external power supply. BatteryPerformance test is started!  $\frac{99}{97}$ 03:41:38 03:42:38 f  $03:43:38$  $95$ 234567  $03:44:38$  $93$  $90^{\circ}$ 03:45:38 88 03:46:38 86  $03:47:38$ 03:48:38 84 8 0<br>03:50:25 82 03:49:38

### fm[][fgfpf\fRf",lfofbfefŠŽ[]'±ŽžŠÔ,ð'ª'è,·,éfxf"f`f}[][fNfvf[]fOf‰f€,Å,·[]B

<u> D@DÚ,u,,ÍDADISC1:\BENCH\TESTBAT\TESTBAT.DOC,ð,<sup>2</sup>--,,<sup>3/4,3</sup>,¢DB</u>

#### DISC1:\BENCH\TESTBAT

ftf@fCf<, ifRfs[[

# WCPUID.EXE Version 1.0a for Win32

fCf"fXfg[[f<, IZA[s(WCPUID.EXE Version 1.0)

ftf@fCf<,ifRfs[[(Version 1.0a,Ö,i[].•ª)

#### ‰æ-ÊfCf<sub>□</sub>[fW

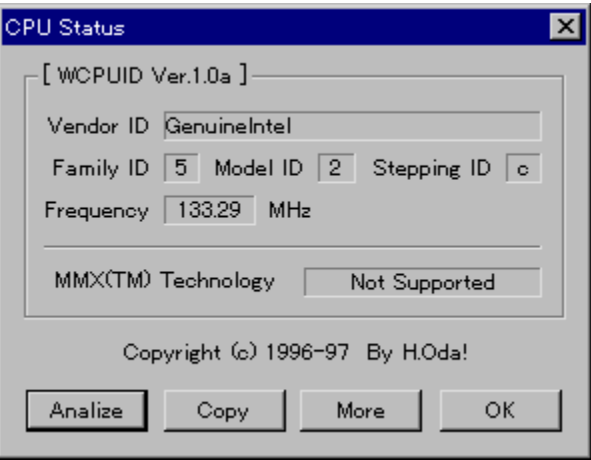

#### Žû~^ftfHf<f\_

DISC1:\BENCH\WCPU100 (WCPUID.EXE Version 1.0)<br>DISC1:\BENCH\WCPU100A (Version 1.0a,Ö,Ì[]·•ª)

 $\Box$ s $\Box$ ì

 $H. Oda! \check{Z}$ 

 $"a-e"$ 

Windows 95 /NT 4.0[]ã,Å[]ACPU,ÌfNf[]fbfNŽü"g[]"[]A,¨,æ,ÑMMX(TM) TechnologyfTf|[][fg,Ì<br>—L−<sup>∍</sup>,ð'ª'è,·,éfvf[]fOf‰f€,Å,·[]B1.0a,Ö,Ìfo[][fWf‡f"fAfbfv[]·•ªfpfbf`,ð, ,Ä,é,±<br>,Æ,É,æ,è[]A[]¬[]""\_'æ2ˆÊ,Ü,Å,ÌfNf[]fbfNŽü"g[]",ð[]ªŠm,

<u> ∏@∏Ú,µ, Í∏ADISC1:\BENCH\WCPU100\WCPUID.TXT∏i-{'Ì∏j,ð,<sup>2</sup>——,,<sup>3/4,3</sup>,¢∏B</u>

<u> ∏@∏Ú,µ,,Í∏ADISC1:\BENCH\WCPU100A\WCPU100A.TXT∏i∏·•ª∏j,ð,<sup>2</sup>——,,<sup>3</sup>⁄4,<sup>3</sup>,¢∏B</u>

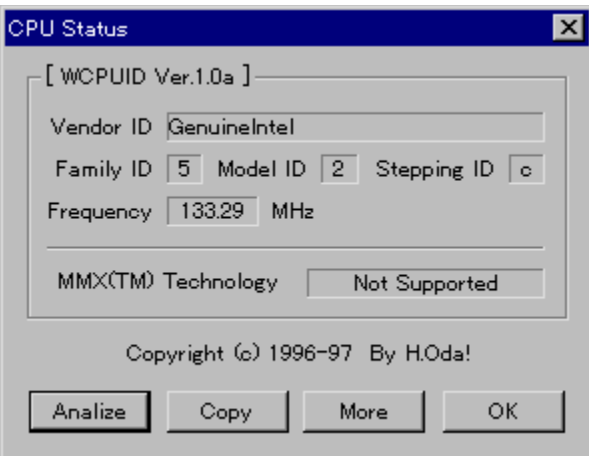

Windows 95 /NT 4.0[]ã,Å[]ACPU,ÌfNf[]fbfNŽü"g[]"[]A,¨,æ,ÑMMX(TM) TechnologyfTf|[][fg,Ì-L-<sub>3,ð′ª′</sub>è,·,éfvf[]fOf‰f€,Å,·[]B1.0a,Ö,lfo[][fWf‡f"fAfbfv[]·•ªfpfbf`,ð, ,Ä,é,±<br>,Æ,É,æ,è[]A[]¬[]""\_'æ2ˆÊ,Ü,Å,ÌfNf[]fbfNŽü"g[]",ð[]<sup>3</sup>Šm,É'ª,é,±,Æ,ª,Å,«,Ü,·[]B

<u> ∏@∏Ú,µ,,Í∏ADISC1:\BENCH\WCPU100\WCPUID.TXT∏i-{'Ì∏i,ð,<sup>2</sup>——,,<sup>3/</sup>4,<sup>3</sup>,¢∏B</u>

П@ПÚ,µ,,ÍПADISC1;\BENCH\WCPU100A\WCPU100A.TXTПiП·•ªПi,ð,<sup>2</sup>——,,<sup>3</sup>4,<sup>3</sup>,¢ПB

#### DISC1:\BENCH\WCPU100 (WCPUID.EXE Version 1.0) DISC1:\BENCH\WCPU100A (Version 1.0a.Ö.Ì∏·•ª)

## <u>fCf"fXfg∏f{,ìŽÀ∏s(WCPUID.EXE Version 1.0)</u>

ftf@fCf<,ifRfs[[(Version 1.0a,Ö,i[].•ª)

**OpenGL Benchmark** 

<u>fCf"fXfg∏f<,ÌŽÀ∏s</u>

## ‰æ-ÊfCf<sub>□</sub>[fW

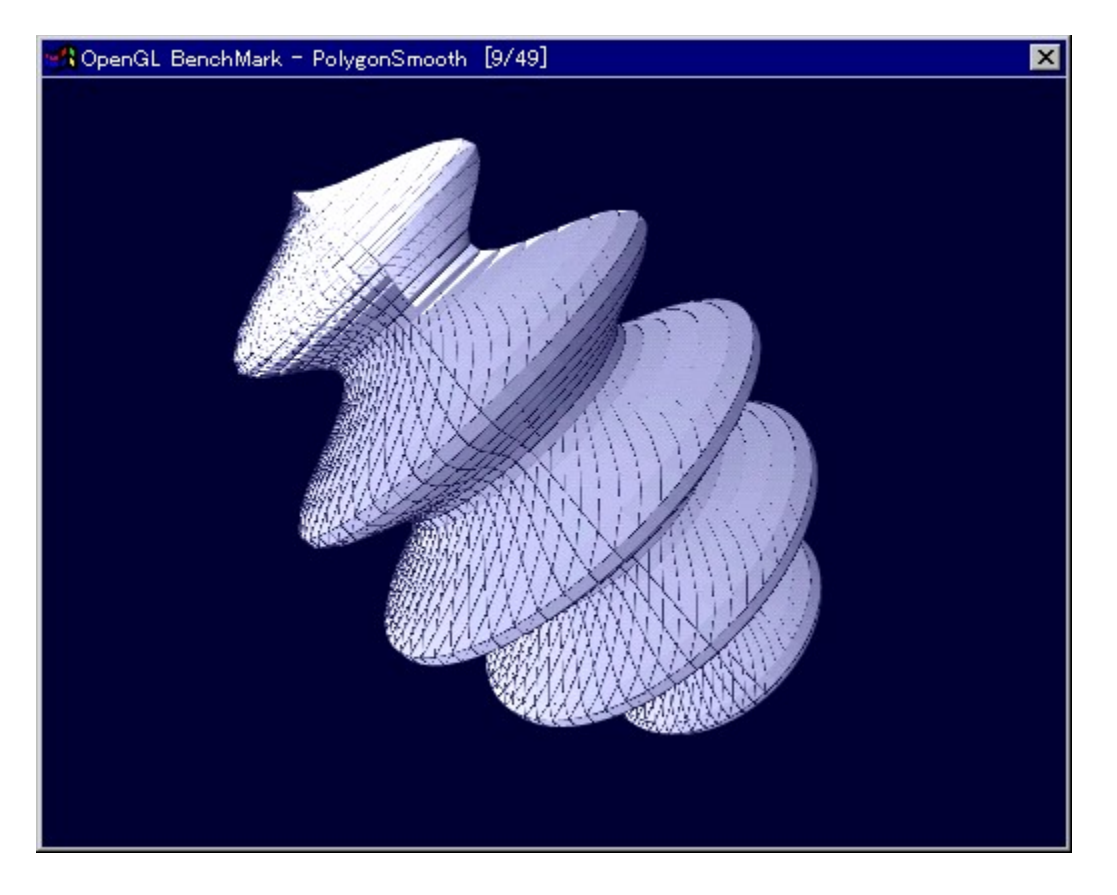

Žû~^ftfHf<f\_

 $\Box$ 

YoccYŽ∏ http://www.bekkoame.or.jp/~yoccy/index.html

 $"a-e"$ 

OpenGL,l`[]«"\,ð'ª'è,·,é,1⁄2,ß,l̀fvf[]fOf‰f€,Å,·[]B

<u> []@[]Ú,µ,,Í[]ADISC1:\BENCH\OGLB142I\README\_J.TXT,ð,<sup>2</sup>——,,<sup>3</sup>4,<sup>3</sup>,¢[]B</u>

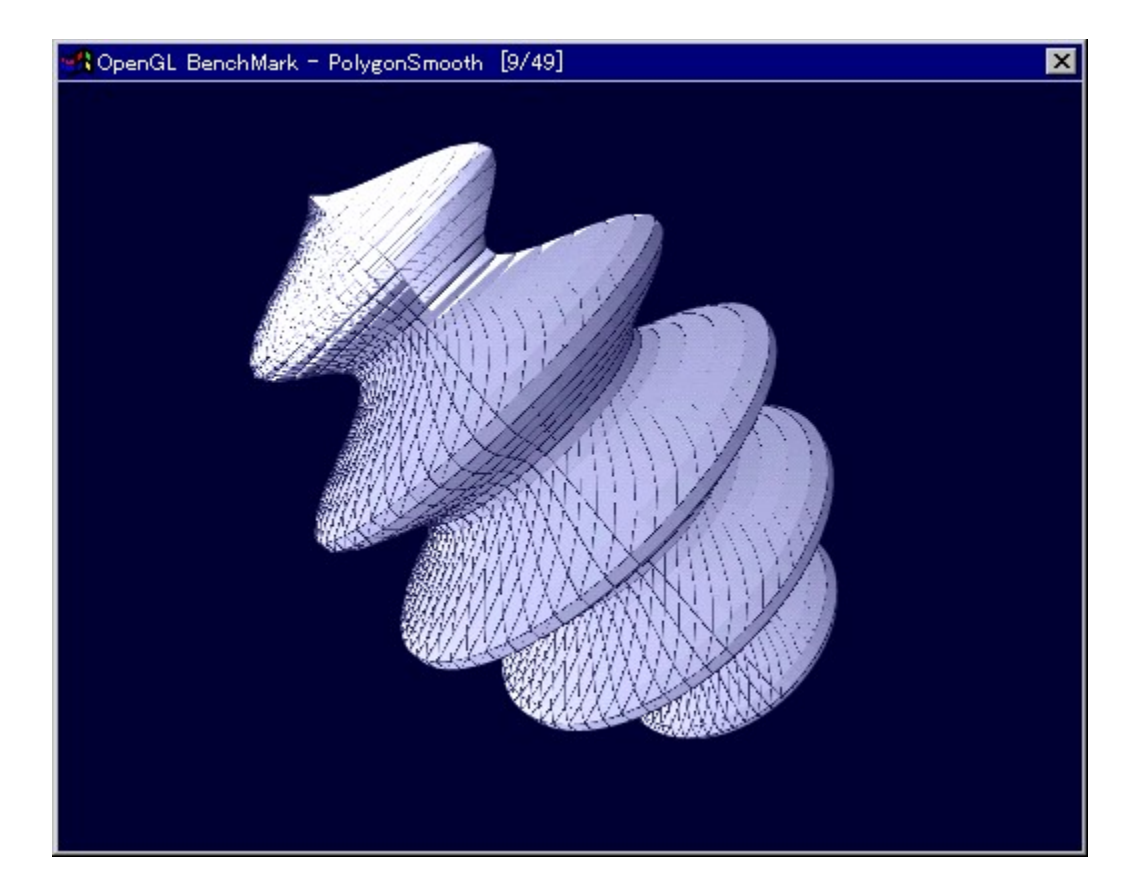

OpenGL,l`[]«"\,ð'ª'è,·,é,1⁄2,ß,l}fvf[]fOf‰f€,Å,·[]B

<u> 0@0Ú,µ,,ÍDADISC1:\BENCH\OGLB142I\README\_J.TXT,ð,<sup>2</sup>——,,<sup>3/</sup>4,<sup>3</sup>,¢DB</u>
#### DISC1:\BENCH\OGLB142I

### <u>fCf"fXfg∏f<,ìŽÀ∏s</u>

OpenGL ×ÝÀ<sup>2</sup>Ñ

<u>fCf"fXfg∏f<,ÌŽÀ∏s</u>

#### $\%$ 。æ-Ê $f$ C $f$  $\Box$ [ $f$ W

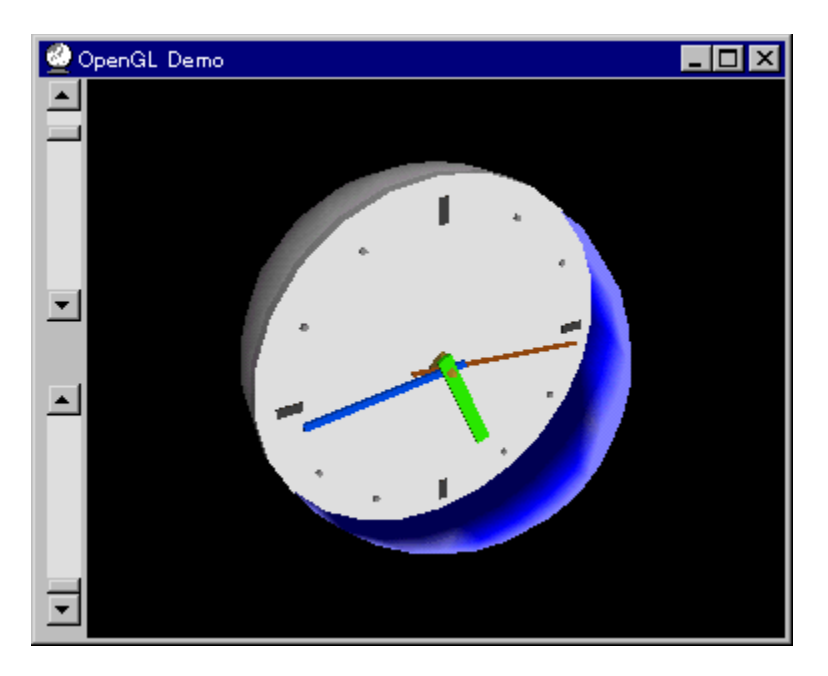

### Žû~^ftfHf<f\_

DISC1:\BENCH\OPENGL11

#### Œ ''"□ Œ ŽÒ Silicon Graphics, Inc. "]□ Ú □ Afff, □ □ , ä, ¢ Ž □

#### $"a-e"$

OpenGL Benchmark,È,Ç[]AOpenGL'Ήž,Ìf\ftfg,Ì"®[]ì,É•K—v,Èf‰f"f^fCf€f‰fCfuf %ofŠ,Æ[]A,»,ê,ðŽg,Á,½fff,fvf[]fOf%of€,Å,·[]BfCf"fXfg[][f<,·,é,± ,Æ,É,æ,è∏ADLL,ªfVfXfef€ftfHf‹f\_,ÉfRfs□[,<sup>з</sup>,ê,Ü,·□B

OpenGL, I[AWindows NT 4.0, ", æ, Ñfo[][fWftf"4.00.950B^E`[|~, IWindows ,Ì□ê⊡‡,Ì,Ȳ□ĀƒĆƒ"ƒXƒg□[ƒ‹,ð□s,È,Á,Ä,,¾,¾,\$(□B,¨Žg,¢ ,ìWindows,ìfo∏fWf‡f",í⊡AfRf"fgf⊞[f‹fpflf‹,ìfVfXfef€,ìfvf∐fpfefB,ÅŠm"F,∙,é,± ,Æ,ª,Å,«,Ü,∙∏B

#### $\Box$ s $\Box$ ì

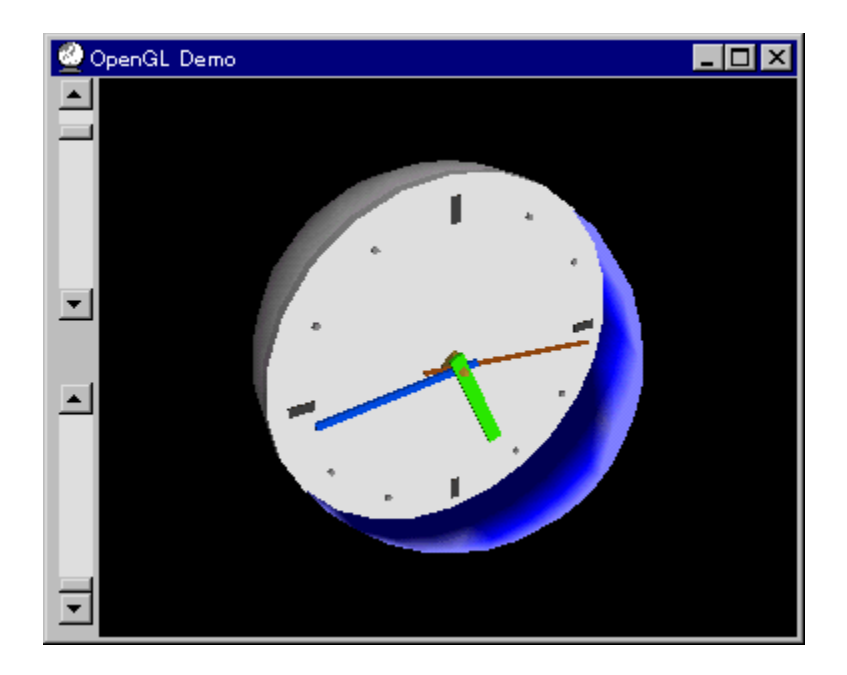

OpenGL Benchmark,E,C[]AOpenGL'Ήž,If\ftfg,I"®[]i,E.K-v,Ef‰f"f^fCf€f‰fCfuf %ofŠ,Æ<sub>□</sub>A,»,ê,ðŽg,Á,½fff,fvf<sub>□</sub>fOf‰f€,Å, □BfCf"fXfg□lf<, , é,± ,Æ,É,æ,è□ADLL,ªfVfXfef€ftfHf‹f\_,ÉfRfs□[,<sup>3</sup>,ê,Ü,·□B

OpenGL, Í DAWindows NT 4.0, ,",æ, Ñfo [[fWftf" 4.00.950B^È D~, Ì Windows 95[]iOSR2[]j,É,Í∙W[]€,ÅfCf"fXfg[][f‹,<sup>ɜ</sup>,ê,Ä̃,¢,Ü,∙[]Bfo[][fWf‡f"4.00.950aˆÈ'O,ÌWindows ,Æ,ª,Å,«,Ü,∙∏B

#### DISC1:\BENCH\OPENGL11

### <u>fCf"fXfg∏f<,ìŽÀ∏s</u>

## □@f❑fjf…□[,ìžg,¢•û<mark>℃</mark>目次へ戻る|

□@^ê——•\,ìŠe•"•ª,ðƒNfŠfbfN,·,é,±,Æ,É,æ,è□A,»,Ìf\ftfg,Ì□î•ñ,ð•\<br>ަ,μ,½,èfCf"fXfg□[f‹,ð□s,È,¤,±,Æ,ª,Å,«,Ü,·□B

 $\Box$ @Še•"•ª,É,Â,¢,Ä,Ì $\Box$ à-¾,ð,²——,É,È,è,½,¢‰Ó $\Box$ Š,ðfNfŠfbfN,µ,Ä,,¾,¾,¢ $\Box$ B

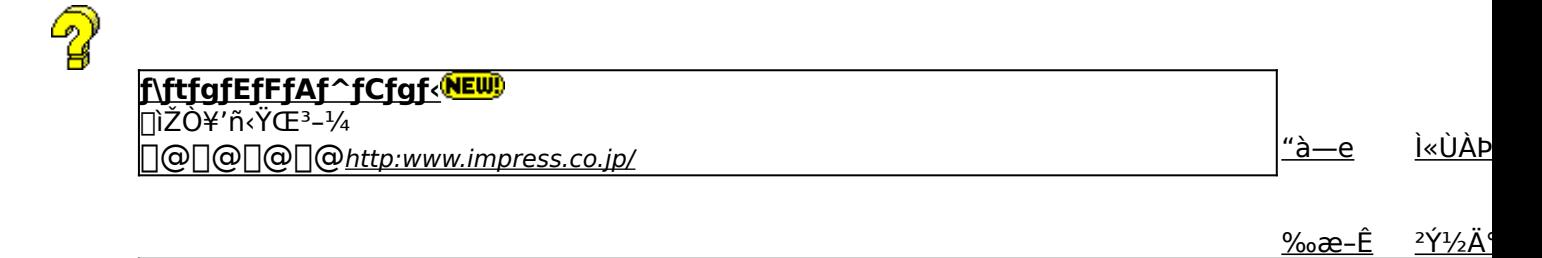

<u>‰æ–Ê</u>

,±,Ìf\ftfgfEfFfA,ÌŠT—v,Å,·

,±,Ìf\ftfgfEfFfA,Ì[]Љî•¶,ð•\ަ,<sup>з</sup>,ê,Ü,·[]B

,±,Ìf\ftfgfEfFfA,ªŽÀ[]s,<sup>3</sup>,ê,½Žž,̉æ-ÊfCf[][[fW,ª•\ަ,<sup>3</sup>,ê,Ü,·[]B

,±,Ìf\ftgfEfFfA,ªŽû~^,ª,ê,Ä,¢,éftfHf‹f\_-¼,ð•\ަ,ª,ê,Ü,·[]B,ª,ç,ÉftfHf‹f\_-¼fNfŠfbfN,·,é,Æ[]A•\<br>ަ,ª,ê,Ä,¢,éftfHf‹f\_,ªŠJ,©,ê,Ü,·[]B<br>[]@Žg,¢Šµ,ê,½fc[][f‹,Å,ÌfCf"fXfg[][f‹,â[]AfCf"fXfg[][f‹'O,É•t'®,ÌfhfLf…f[]f"fgftf@fCf‹,ð,<sup>2</sup>

# fCf"fXfg∏f‹,ð∏s,¤^×,Ìf{f^f",ð∙\ަ,µ,Ü,·∏B<br><u>,ª,ç,Éf{f^</u>f",ðfNfŠfbfN,·,é,Æ∏AfCf"fXfg∏[f‹,ª∏s,È,í,ê,Ü,·∏B<br><mark>@ SETUP |</mark> fZfbfqfAfbfvfvf∏fOf‰f€.ª‹N"® uf\ftfofFfFA ìf∩f"fY fZfbfgfAfbfvfvf[]fOf‰f€,ª‹N"®,µf\ftfgfEfFfA,ÌfCf"fXfg[][f‹,ª[]s,È,í,ê,Ü,·[]B

fpf00lfCf"fXfg0lf‰,Åf\ftfgfEfFfA,ªfCf"fXfg0lf<,3,êfvf0f0f %of€fOf<[I[fv,I[]i[]¬[]AfXf^[][fgf[]fjf...[][,Ö,I"o ~^,ð[]s,È,í,ê,Ü, []B

ftf@fCf<,ªCD-ROM,©,cfRfs∏[,<sup>3</sup>,ê,Ü,·∏B

fNfŠfbfN,·,é,Æ□A,±,Ìf\ftfg,Ì□Љîfy□[fW,ª•\ަ,<sup>3</sup>,ê,Ü,·□B

fNfŠfbfN,·,é,Æ□A,±,Ìf\ftfg,Ì□Љîfy□[fW,ª•\ަ,<sup>3</sup>,ê,Ü,·□B

f\ftfgfEfFfA,Ì[]ìŽÒ,â'ñ‹Ÿ,à,Æ,ÌfCf"f^[][flfbfg[]ã,Ìfz[][f€fy[][fW,ÌURLfAfhfŒfX,Å,∙[]B,±,±<br>,ðfNfŠfbfN,∙,é,Æ[]AWWWfuf‰fEfU,ª‹N"®,ª,ê[]ìŽÒ,Ìfz[][f€fy[][fW,ÉfWfff"fv,µ,Ü,∙[]B

# <sub>∏</sub>V<u>‹K∏E∏X∏V Žû~^Ží∙Ê,ðަ,µ,Ü,∙</u><br><mark>(NEW)</mark> -{Ž<sub>∐∏</sub>‰Žû~^,Ìf\ftfg,Å,∙∏B

'O‰ñŽû~^Œã[]Afo[][fWf‡f"fAfbfv,μ,½f\ftfg,Å,·[]B

<mark>fCf"fXfg∏f{~—pf{f^f"</mark><br><mark>@ SETUP |</mark> <sub>fZfbfgfAfbfvfvf∏fOf‰f€,ª‹N"®,µf\ftfgfEfFfA,ÌfCf"fXfg∏[f‹,ª[]s,È,í,ê,Ü,·[]B</sub>

fCf"fXfg∏f‰,Åf\ftfgfEfFfA,ðfCf"fXfg∏f<,µfvf∏fOf‰f€fOf‹∏fv,Ì∏ì∏¬∏AfXf^∏lfgf∏fjf…<br>∏,Ö,Ì"o~^,ª∏s,È,í,ê,Ü,·∏B

ftf@fCf<,ªCD-ROM,©,cfRfs[][,<sup>3</sup>,ê,Ü,∙[]B

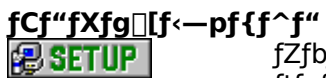

▎<br>ftfgfEfFfA,ìfCf"fXfg⊡[f‹,ª□s,È,í,ê,Ü,·□B<br>ftfgfEfFfA,ìfCf"fXfg⊡[f‹,ª□s,È,í,ê,Ü,·□B<br>fCf"fXfg⊡[f‰,Åf\ftfgfEfFfA,ðfCf"fXfg⊡[f‹,µfvf⊡fOf<br>‰f€fOf‹⊡[fv,Ì□ì□¬□AfXf^□[fgf❑fjf…⊡[,Ö,Ì"o~^,ª□s,È,í,ê,Ü,·□B

ftf@fCf<,ªCD-ROM,©,cfRfs[[,<sup>3</sup>,ê,Ü,·[]B

fhfLf...faf"fg•\ަf{f^f" fhfLf...fnf"fgftf@fCf<,l"a-e,ðne-pfrf...nrfA,A.\ަ,µ,Ü,.nB